#### МИНИСТЕРСТВО ОБРАЗОВАНИЯ И НАУКИ РФ НОВОСИБИРСКИЙ ГОСУДАРСТВЕННЫЙ УНИВЕРСИТЕТ

Физический факультет Кафедра общей физики

### **ИЗМЕРИТЕЛЬНЫЙ ПРАКТИКУМ**

Л. Н. Смирных, А. Г. Костюрина

Работы 3.1, 3.2

### **ИЗУЧЕНИЕ РАБОТЫ ОСЦИЛЛОГРАФА**

Учебно-методическое пособие

Новосибирск 2012

Представлено описание модернизированной лабораторной работы измерительного практикума кафедры общей физики НГУ. Работа выполняется студентами 1–2-го курсов физического факультета, факультета информационных технологий, геологогеофизического, медицинского факультетов и факультета естественных наук.

При выполнении работы студенты знакомятся с принципом действия электронно-лучевого и цифрового запоминающего осциллографов и учатся использовать их для наблюдения и измерения параметров различных электрических сигналов. Работа может быть использована при обучении студентов других естественнонаучных и технических факультетов.

> Рецензент д-р физ.-мат. наук А. Д. Косинов

Издание подготовлено в рамках реализации *Программы развития государственного образовательного учреждения высшего профессионального образования «Новосибирский государственный университет»* на 2009–2018 годы.

> **©** Новосибирский государственный университет, 2012

### **Оглавление**

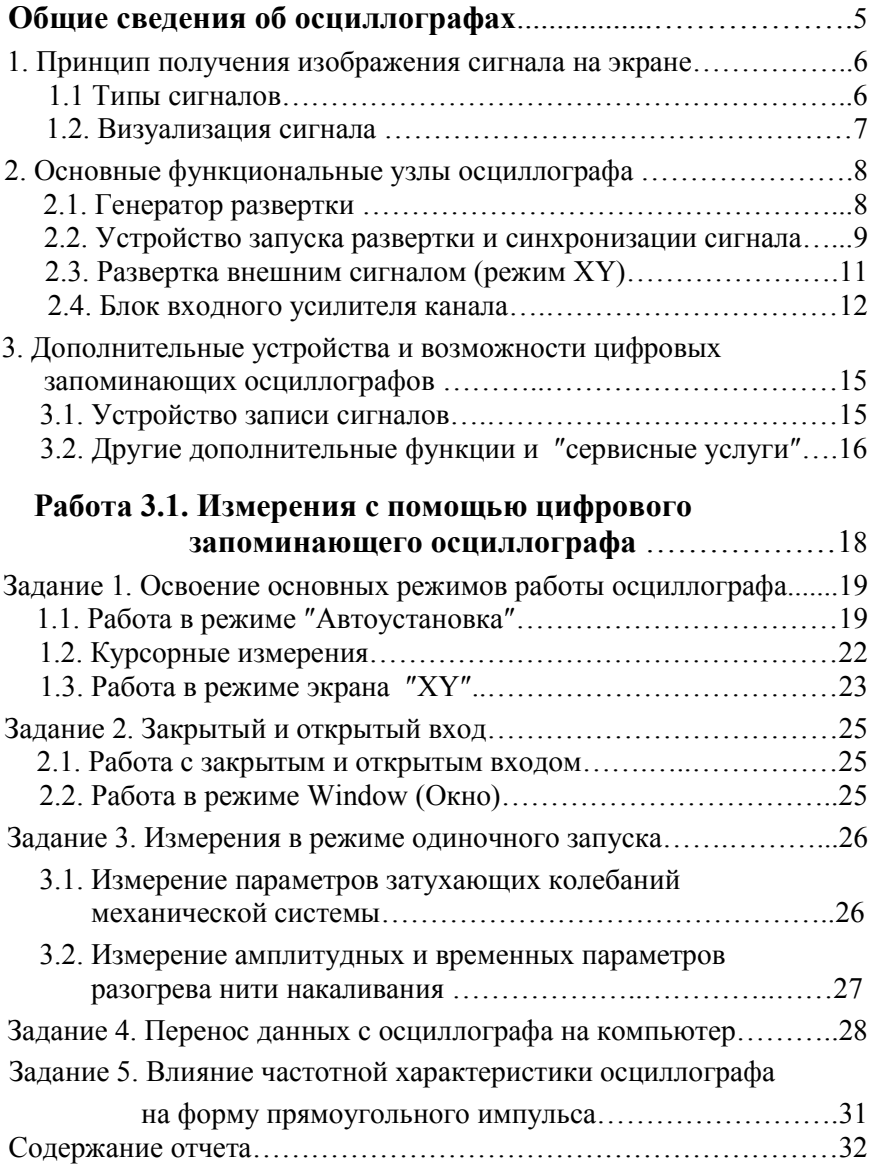

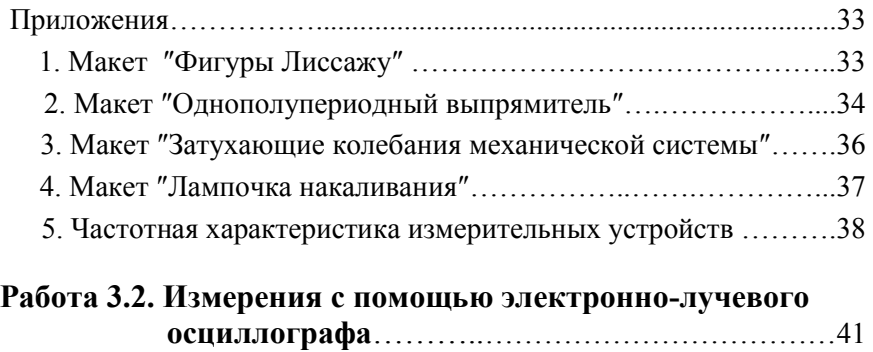

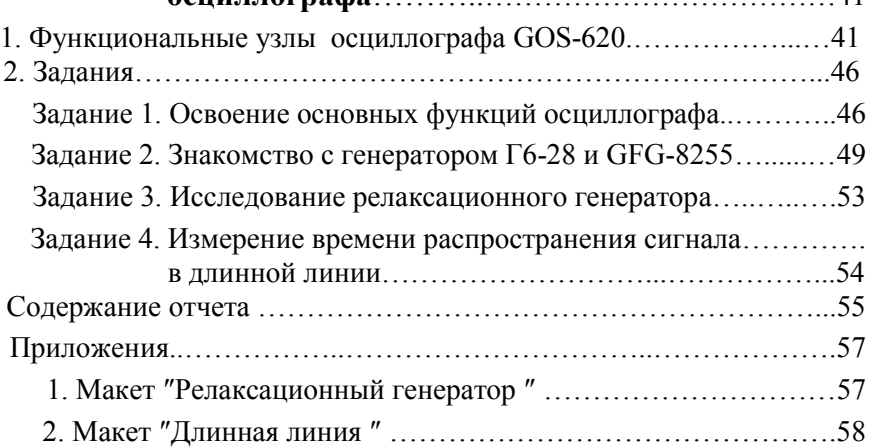

### Общие сведения об осциллографах

Цель работ - понять основные принципы действия осциллографов и научиться использовать их для наблюдения и измерения характеристик электрических сигналов.

Осциллограф - это прибор для наблюдения формы сигналов и измерения их амплитулных, фазовых и временных характеристик. Кроме этого, современные цифровые запоминающие осциллографы позволяют преобразовывать аналоговые сигналы в цифровую форму, запоминать их в виде файлов, производить над ними некоторые математические операции, а также передавать файлы через интерфейс в другие устройства (например, на компьютер) для последующего хранения и обработки.

О природе исследуемых сигналов. Исследуемые с помощью осциллографа величины могут быть любой природы - ток, магнитное поле, давление, температура, освещенность, перемещение, время и т.д., но для наблюдения с помощью осциллографа они должны быть предварительно преобразованы в электрическое напряжение. В этом смысле мы и будем использовать далее термин "сигнал".

Визуальное наблюдение сигнала производится на экране, который представляет собой либо экран электронно-лучевой трубки (электронно-лучевые осциллографы), либо жидкокристаллический дисплей (цифровые запоминающие осциллографы).

Принцип лействия и схемотехника электронно-лучевых и шифровых запоминающих осциллографов различны, но основное назначение – наблюдение формы сигналов и измерение их характеристик – одинаково. Поэтому основные функциональные узлы и их "регулировки" (органы управления) должны быть схожими, что позволяет описать их на одном "языке".

Чтобы научиться работать с осциллографом, нужно:

освоить этот "функциональный язык";

уметь найти на управляющей панели осциллографа нужные функциональные узлы (их органы управления);

уметь установить их в нужный режим работы.

#### $\mathbf 1$ . Принцип изображения получения сигнала на экране

#### 1.1. Типы сигналов

При выборе единого языка описания различных осциллографов мы будем опираться на их основное функциональное назначение. Осциллографы предназначены для исследования функциональных зависимостей двух типов:

- зависимостей  $U = F(t)$ , т. е. изменения сигнала во времени;  $\bullet$
- $U_1 = F(U_2)$ , т. е. зависимости одной функции  $U_1$  от другой

 $U_2$ , причем обе функции могут являться, в свою очередь, функциями времени  $U_{1,2} = F(t)$ .

#### Примеры

1) К задачам первого типа относится наблюдение формы и измерение параметров периодических или одиночных сигналов  $U(t)$ (параметры: амплитуда  $U_a$ , период T, начальная фаза  $\varphi_0$ , угол наклона k и т. д.) (рис. 1, а, б).

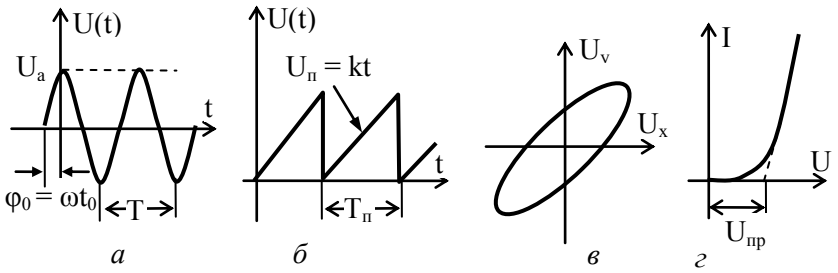

Рис. 1. Типы функциональных зависимостей сигналов:  $a$  – синусоидальный сигнал U=U<sub>a</sub>sin( $\omega t$ - $\varphi_0$ );  $\delta$  – пилообразное напряжение  $U_n = kt$ ;  $\epsilon - \phi$ ункциональная зависимость типа фигуры Лиссажу:  $U_1(t) = F[U_2(t)]$ ; г – функциональная зависимость типа ВАХ: I = F(U)

2) К задачам второго типа относятся измерения с помощью фигур Лиссажу (рис. 1, в) и получение вольтамперных характеристик (ВАХ) какого-либо электронного устройства (рис. 1, *г*).

В первых двух примерах ось Х должна быть прокалибрована в единицах времени, а ось  $Y - B$  единицах напряжения.

В случае фигуры Лиссажу (см. рис. 1, в) оба сигнала  $U_x$  и  $U_y$ являются функциями времени (например, сигналами типа  $U(t)$ , как на рис. 1, а, сдвинутыми относительно друг друга по фазе).

В случае ВАХ (см. рис. 1,  $z$ ) обе функции  $U$  и  $I$  в принципе от времени могут не зависеть. В общем случае это есть отображение некоторой "таблицы", состоящей из двух колонок цифровых значений: каждому значению  $X_k$  сопоставлено соответствующее  $Y_k$ .

#### 1.2. Визуализация сигнала

Сигнал в осциллографе отображается на экране. Но в электронно-лучевых и в цифровых запоминающих осциллографах эта задача решается принципиально различным путем.

В электронно-лучевых осциллографах экраном является передняя стенка электронно-лучевой трубки (рис. 2), покрытая с внутренней стороны люминофором. Электронный луч, создаваемый электронной пушкой и управляемый напряжениями, подаваемыми на две пары пластин - вертикальную Y и горизонтальную X, - перемещается по люминесцентному покрытию ЛС, "вычерчивая" соответствующую кривую (например, фигуру Лиссажу). Важно иметь в виду, что перемещение луча происходит в реальном времени, т.е. в каждый момент текущего времени его мгновенное положение соответствует именно этому моменту.

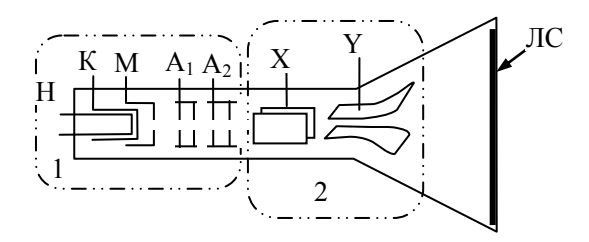

#### Рис. 2. Электронно-лучевая трубка.

 $I$  – Электронная пушка:  $H$  – накал,  $K$  – катод,  $M$  – модулятор,  $A_1, A_2$  – первый и второй анод; 2 – горизонтально и вертикально отклоняющие пластины X, Y;  $\overline{JC}$  – люминесцентный слой

В цифровых запоминающих осциллографах сигналы предварительно преобразуются в цифровую форму с помощью АЦП (аналого-цифрового преобразователя), т.е. "превращаются" в таблицу дискретных значений, которая сохраняется в памяти, а затем воспроизводится на экране. Экраном служит обычный дисплей, подобный дисплею компьютера. Поэтому "картинка" воспроизводится на экране в форме видеосигнала. В осциллографе типа Tektronix TDS1012 применен жидкокристаллический дисплей с диагональю

145 мм и разрешением 320 пикселей по горизонтали на 240 по вертикали.

В обоих типах осциллографов "картинка" может воспроизводиться на экране либо в *непрерывном* режиме, либо в режиме *однократной* развертки. При этом в аналоговых электронно-лучевых осциллографах однократный сигнал виден только за счет послесвечения экрана. Поэтому его скоростные возможности резко ограничены по сравнению с цифровыми осциллографами с памятью.

### **2. Основные функциональные узлы осциллографа 2.1. Генератор развертки**

Для наблюдения на экране осциллографа сигнала *U = F(t)* перемещение "светящейся точки" <sup>1</sup> по оси Y должен вызывать сам сигнал, и одновременно по оси Х должна осуществляться развертка сигнала по времени. Эту функцию выполняет специальное устройство, называемое *генератор развертки*.

Развертка по *времени* в электронно-лучевом осциллографе осуществляется заданием по оси Х (на пластины X) *линейно нарастающего напряжения*  $U_r = kt$ , что позволяет "прокалибровать" ось Х в единицах времени с характерным масштабом *k*. Значение масштаба времени *k* в с/дел (время развертки, приходящееся на одно большое деление шкалы экрана, обычно на 1 см) задается ручкой управления "Развертка" (или "SEC/DIV"). При достижении "светящейся точкой" правого края экрана *U<sup>х</sup>* обнуляется и точка возвращается в исходное положение к левой границе экрана. Затем процесс повторяется. В этом состоит *основная* функция генератора развертки.

*Дополнительные функции и возможности узла генератора развертки*. Кроме основной функции – выдавать периодическое линейно нарастающее напряжение, позволяющее "сканировать" светящуюся точку вдоль оси Х от левого края экрана до правого с заданной скоростью (с заданным временем развертки), – данный узел обычно позволяет осуществлять еще следующие режимы работы.

1) *Режим ждущей развертки*. В этом режиме пилообразное напряжение генерируется не непрерывно, а каждое "сканирование"

 $\overline{a}$ 

<sup>1</sup> На экране электронно-лучевой трубки это действительно светящаяся точка, а на экране жидкокристаллического дисплея – черная (цветная) точка на белом фоне.

вдоль экрана (период пилообразного напряжения, см. рис. 1, *б*) начинается только тогда, когда исследуемый сигнал достигает определенной величины, зафиксированной *устройством запуска и синхронизации сигнала* (смотрите ниже).

2) *Режим однократной развертки (одиночный запуск)*. В этом режиме генератор развертки генерирует только один период пилообразного напряжения.

3) *Режим развертки внешним сигналом (или режим XY)*. В этом режиме генератор развертки отключается, а развертка по оси Х осуществляется внешним сигналом. Основное назначение этого режима – изображение функциональных зависимостей второго типа *U<sup>1</sup> = F(U2)* (см. рис. 1, *в*, *г*).

#### **2.2. Устройство запуска развертки и синхронизации сигнала**

Сигналы типа *U = F(t)* могут быть двух видов: *непрерывные* (периодические или непериодические) и *одиночные*.

Одиночные сигналы длятся в течение определенного отрезка времени *Δt*, и для их наблюдения достаточно, чтобы время развертки было установлено не меньше чем *Δt*. Наблюдение таких сигналов осуществляется в режимах *ждущей,* или *однократной* развертки.

Для наблюдения одиночного сигнала необходимо "запустить" развертку в точно заданный момент времени. Это делается особым *устройством запуска и синхронизации развертки*. Конструктивно и схемотехнически это устройство может быть совмещено либо с блоком развертки, либо с блоком синхронизации, но его органы управления обычно размещены совместно с органами управления *синхронизацией* сигнала.

1) Для наблюдения *одиночного сигнала* нужно:

выбрать режим развертки – либо "ждущий", либо "однократный запуск";

режим синхронизации – "исследуемым сигналом" или "ручная";

установить ручкой "уровень" некоторое значение минимального напряжения, при достижении которого сигналом блок синхронизации "запустит" генератор развертки.

2) В случае *непрерывного непериодического* сигнала есть возможность отобразить на экране только его часть во времени. "Нача-

ло" выбранной части сигнала задается в виде определенной величины уровня синхронизации, соответствующей напряжению сигнала в этот момент. То есть непериодический сигнал отображается фактически так же, как однократный.

3) Если сигнал периодический, то можно отобразить, например, несколько его периодов либо только часть периода. Но если время развертки не кратно периоду сигнала, то при каждом последующем сканировании сигнал будет изображаться на новом месте экрана. При большой частоте развертки сигнал просто "замажет" всю плошаль экрана (рис. 3, б). Получить устойчивую картину позволяет блок синхронизации осциллографа. Его функциональное назначение заключается в том, чтобы запускать каждый новый период развертки осциллографа точно в тот момент, когда исследуемый сигнал достигает одной и той же величины и фазы периодического сигнала.

Поясним задачи и суть синхронизации. Пусть, например, исследуемое устройство должно генерировать прямоугольные импульсы с периодом Т, однако в устройстве возникают какие-то "лишние" импульсы (например, из-за "дребезга" контактов переключающего реле – рис. 3,  $a$ ).

В отсутствие синхронизации сигнал просто "замазывает" экран -

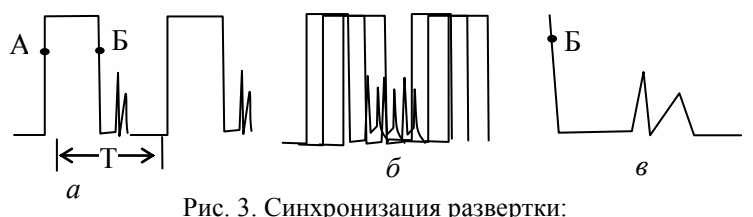

 $a$  - синхронизованный сигнал;  $\delta$  - нет синхронизации;  $\epsilon$  – "растяжка" сигнала помехи;  $A$  – синхронизация по переднему (нарастающему) фронту,  $B-$  синхронизация по заднему (нисходящему) фронту

рис. 3, б, поскольку каждый новый цикл развертки начинается с произвольной фазы сигнала. Для устранения этого эффекта нужно установить уровень синхронизации, например, по переднему - нарастающему - фронту (точка А), выбрав эту точку выше уровня "лишних" импульсов. Тогда развертка при каждом сканировании экрана будет запускаться только в момент, когда напряжение сигнала достигает значения в точке А, что и обеспечит устойчивую картину сигнала.

Обнаружив на сигнале некоторые "лишние" пики (помехи), можно рассмотреть их более подробно, "растянув" по горизонтали (увеличив скорость развертки). В этом случае выгоднее установить синхронизацию по заднему – нисходящему – фронту импульса (точка Б) и увеличить скорость развертки. На рис. 3, *в* показан "растянутый" импульс помехи.

Таким образом, синхронизация устанавливается не только по *уровню*, но и по *фронту* сигнала (по нарастающему – точка А – или нисходящему – точка Б – фронту).

#### **2.3. Развертка внешним сигналом (режим XY)**

Способ отображения функций типа *U<sup>1</sup> = F(U2)* (см. рис. 1, *б, в*) в электронно-лучевых и цифровых запоминающих осциллографах существенно различается.

В электронно-лучевых осциллографах сигнал функции *U<sup>2</sup>* непосредственно "сканирует" луч вдоль оси Х, поступая через усилитель на горизонтально отклоняющие пластины трубки. Для этого генератор развертки отключается, а сигнал *U<sup>2</sup>* либо подключается к специальному входу "Х" (в одноканальных осциллографах), либо один из каналов двухканального осциллографа используется в режиме "вход Х" при нажатии специальной кнопки с надписью "XY".

В цифровых запоминающих осциллографах оба сигнала *U<sup>1</sup>* и *U<sup>2</sup>* предварительно "оцифровываются" и заносятся в память в виде сигналов *U1(t)* и *U2(t)*, а затем уже второй сигнал *U2(t)* используется в качестве сигнала развертки дисплея. Для этого нужно нажать клавишу DISPLAY (Экран) и в функциональном окне **Format** установить режим "**XY**". Запись изображения сигнала в режиме "**XY**" можно передать через интерфейс в двух видах:

как "фотографию" отображения экрана (без возможности последующей обработки сигнала на компьютере),

как два независимых сигнала  $U_1(t)$  и  $U_2(t)$ , которые будут  $\bullet$ доступны дальнейшей самостоятельной обработке на компьютере (в том числе и в виде графиков "**XY**").

**Примечания**. 1. В цифровых запоминающих осциллографах режим развертки и синхронизации сигнала определяет не только способ изображения сигнала на экране, но и способ предварительной обработки ("оцифровки") сигналов и занесения их в память осциллографа.

2. В режиме **XY** запись сигнала производится по равномерным выборкам (см. режим "*выборка*" – **Sample** в п. 3.1).

#### **2.4. Блок входного усилителя канала**

Осциллографы бывают одно-, двух- и многоканальные в зависимости от того, сколько независимых сигналов они позволяют одновременно наблюдать на экране. Обычно эти каналы идентичны по своим возможностям. Для одновременного размещения на экране изображений по нескольким каналам в осциллографах имеется возможность *смещения изображения* сигнала по вертикали и горизонтали. Обычно органы управления смещением сигнала расположены вблизи ручки переключателя чувствительности соответствующего канала.

Диапазон изменения исследуемых сигналов весьма велик – от единиц милливольт до сотен вольт. Поэтому каждый канал имеет свой усилитель, снабженный *переключателем чувствительности* (V/дел, V/DIV), позволяющим установить такую величину усиления, чтобы сигнал занимал необходимую площадь экрана. Положение переключателя чувствительности определяет масштаб изображения и позволяет производить измерение величины сигнала (но только в том случае, если плавный регулятор чувствительности выключен).

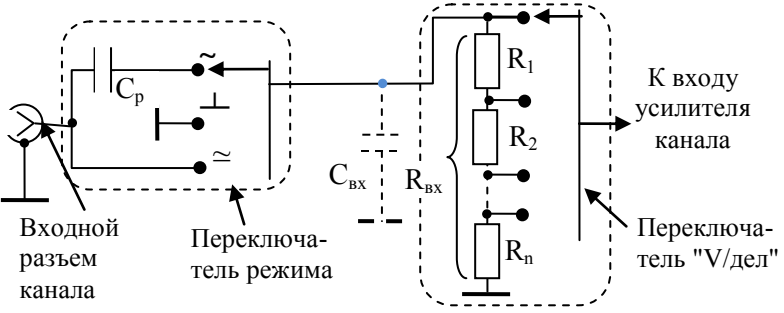

Рис. 4. Эквивалентная схема входа канала:

Функциональная схема входной части канала изображена на рис. 4. Сигнал с входного разъема поступает на *переключатель ре-*

 $\simeq$  – открытый вход;  $\sim$  – закрытый вход;  $\perp$  – "заземленный" вход;  $C_{\text{B}x}$  – эквивалентная емкость входа,  $R_{\text{B}x}$  – суммарное сопротивление делителя

жима входа и далее на переключатель чувствительности, выделенные на рисунке пунктиром.

Суммарное сопротивление делителя переключателя чувствительности определяет величину входного сопротивления канала  $R_{\text{av}}$ . Очевидно, что величину  $R_{ex}$  выгодно иметь как можно больше: чем больше  $R_{ex}$ , тем меньшее влияние окажет осциллограф на источник сигнала, к которому он подключен. Обычно величина  $R_{ex}$  различных осциллографов "стандартизована" и равна 1 МОм.

Пунктиром на рис. 4 изображена эквивалентная емкость входа осциллографа С<sub>«</sub>, которую выгодно иметь как можно меньше. Однако емкость монтажа и другие технологические емкости не могут быть уменьшены "до нуля", поэтому еѐ "стандартизируют", доводя до величины  $C_{ex} = 20...30$  пф.

Необходимость переключения режимов входа вызвана тем, что переменные сигналы могут быть "истинно" переменными (когда средняя за период величина сигнала равна нулю рис. 5, а) или иметь наряду с переменной также постоянную составляющую  $U_0$  (рис. 5,  $\varphi$ ).

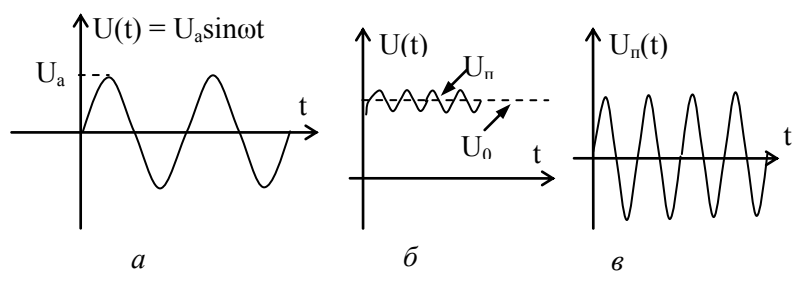

Рис. 5. Режимы вхола лля сигнала:  $a$  — переменный сигнал (режим входа – любой);  $\ddot{\theta}$  – сигнал с постоянной составляющей (открытый вход); в - сигнал при закрытом входе и увеличенной чувствительности канала

Чтобы в последнем случае можно было исследовать весь сигнал  $U(t)$  и отдельно его переменную составляющую  $U_n$  (с дополнительным усилением), предусмотрено два режима включения канала режим "открытый вход" (обозначается символом ≃ или надписью **DC**) и режим "закрытый вход" (обозначается символом ~ или надписью АС).

В режиме "открытый вход" сигнал поступает на вход канала непосредственно, а в режиме "закрытый вход" – через разделительный конденсатор *Ср*, который "отсекает" постоянную составляющую сигнала.

В режиме исследования сигнала с постоянной составляющей важно знать действительное положение уровня нулевого напряжения. Для его определения на переключателе режима входа есть третье положение, обозначаемое обычно символом ⊥ или надписью **ground**. В этом режиме вход усилителя (но не входной сигнал!) "закорачивается", что позволяет определить расположение линии нулевого уровня сигнала.

#### **Дополнительные устройства входа**

1) В электронно-лучевых осциллографах старого типа блок входного усилителя обычно снабжается дополнительным *делителем 1:10*, устанавливаемым специальным переключателем и позволяющим уменьшить входной сигнал, поступающий на усилитель, в 10 раз. *Этот множитель необходимо учитывать при измерении значения напряжения сигнала*.

2) Каждый вход канала кроме того имеет ручку *смещения нулевого уровня сигнала* в любое положение экрана. При наличии нескольких входов это позволяет "разместить" сигналы по площади экрана удобным образом.

3) *Выносной делитель*. При измерении напряжений, превышающих несколько десятков вольт, применяется специальный кабель с выносным делителем 1:10 (иногда 1:100 и даже 1:1000).

Кроме того *выносной делитель увеличивает входное сопротивление канала осциллографа до 10 МОм*. Это свойство делителя при необходимости используют для увеличения входного сопротивления осциллографа даже при измерении сигналов относительно небольшой величины.

Выносной делитель ("пробник") осциллографов типа Tektronix TDS1012 выполняет еще и дополнительные функции:

во-первых, изменяет полосу пропускания канала: 6 МГц в положении ×1 и 100 МГц (20 МГц) в положении ×10;

во-вторых, позволяет произвести коррекцию (компенсацию) искажений импульсных сигналов пробником с помощью специальной операции PROBE CHECK ("Проверка пробника").

4) *Согласованная нагрузка (согласующий переходник)*. Иногда необходимо согласовать высокое сопротивление входа осциллографа с низкоомной нагрузкой (например, с 75-омным кабелем видеосигнала). Для этого к входу осциллографа подключается специальный согласующий переходник (обычно 50 Ом).

### **3. Дополнительные устройства и возможности цифровых запоминающих осциллографов**

Предварительная запись сигнала обеспечивает цифровому запоминающему осциллографу ряд возможностей, недоступных обычным аналоговым осциллографам. Следует, однако, иметь в виду, что наряду с приятными и полезными возможностями такого сервиса при непонимании функционирования этих услуг в ряде случаев можно получить и неожиданные "сюрпризы". Эти "сюрпризы" связаны, прежде всего, с устройством записи сигналов.

#### **3.1. Устройство записи сигналов**

Сигналы, поступающие на входы осциллографа CH1, CH2 и EXT TRIG, оцифровываются и передаются в память для последующей обработки, хранения и управления дисплеем. Рассмотренные выше настройки для отображения сигнала на экране осциллографа *одновременно являются настройками и для записи сигнала*. Прежде всего, это касается способов оцифровки сигнала по выборкам (режима сбора данных) и способов его синхронизации.

Режим сбора данных устанавливается при нажатии клавиши ACQUIRE и предоставляет выбор следующих способов сбора данных, записи и отображения сигнала: "выборка" (**Sample**), "пиковая детекция" (**Peak Detect**), "усреднение" (**Average**).

В обычном режиме "*выборка*" (**Sample)**, устанавливаемом автоустановкой (по умолчанию), выборки производятся по равномерно распределенным интервалам. Для этого весь период развертки разбивается на одинаковые интервалы и запоминается значение сигнала, соответствующее средней точке интервала.

Если при этом в сигнале присутствуют быстрые изменения, попадающие в промежутки между выборками, то они не будут отображены на экране. В этом случае нужно воспользоваться режимом "*пиковая детекция*", в которых осциллограф будет производить поиск максимальных и минимальных сигналов в каждом интервале

и отображать их. Однако при этом повысится уровень шумов по сравнению с записью в режиме "выборка".

Самый низкий шум будет в режиме записи сигнала "*усреднение*" (**Average**). В этом случае осциллограф производит регистрацию сигнала по нескольким периодам с последующим усреднением полученных данных и отображением их на экране. Естественно, что при усреднении мы потеряем некоторые "подробности" сигнала, которые дают *нулевое* среднее значение за период усреднения.

### **3.2. Другие дополнительные функции и "сервисные услуги"**

Помимо изображения сигналов на экране дисплея цифровой запоминающий осциллограф позволяет производить ряд дополнительных измерительных и сервисных услуг. Здесь мы их просто перечислим, отсылая за подробностями к техническому описанию осциллографа.

1) *Режим автоматических измерений* и отображение данных измерений в виде надписей на полях экрана (включается кнопкой меню MEASURE). Осциллограф позволяет автоматически произвести измерения 11 параметров сигнала, причем *точность этих данных выше, чем при измерениях по масштабной сетке или курсорам* 2 . До пяти результатов измерений при этом может одновременно отображаться в поле надписей экрана (по вашему выбору). Измеряемые параметры:

- *Freq* (частота);
- $P*P*eriod$  (период);
- *Mean* (среднее) среднеарифметическое напряжение;
- *Pk-Pk (*размах) двойная амплитуда для синусоидального сигнала;
- *Cyc RMS* (среднеквадратическое) эффективное для синусоидального сигнала;
- *Min* (минимальное) отображает минимальное из 2500 отсчетов;
- *Max* (максимальное) отображает максимальное из 2500 отсчетов;

<sup>&</sup>lt;sup>2</sup> Автоматические измерения не осуществляются в режиме экрана XY.

- *Rise Time* (время нарастания) время между уровнями 90 % и 10 % нарастающего фронта импульса;
- *Fall Time* (время спада) время между уровнями 90 % и 10 % спадающего фронта импульса;
- *Pos Wight* (время между первым нарастающим и следующим нисходящим фронтом импульса – длительность импульса);
- *Neg Wight* (время между первым нисходящим и следующим нарастающим фронтом импульса – длительность между импульсами).

2) *Сохранение и вызов настроек:* осциллограф позволяет сохранить и вызывать для повторного использования десять различных настроек сбора данных и отображения параметров в поле экрана (клавиша меню SAVE/RECALL).

3) *Режим MATH MENU* (меню математических операций с сигналом) позволяет реализовать следующие математические функции:

- сложение и вычитание сигналов входов СН1 и СН2;
- быстрое преобразование Фурье (БПФ), позволяющее наблюдать Фурье-спектр сигнала.

4) *Вывод экранного изображения на внешнее устройство (принтер, компьютер).* Доукомплектование осциллографа дополнительным модулем TDS2MEM позволяет реализовать вывод экранного изображения на *принтер* и на *компьютер*. Вывод на компьютер возможен в двух режимах: *непосредственно* через интерфейс, соединяющий осциллограф с компьютером, либо с помощью переносной карты памяти *Compact Flash Card* (**CF**). Правила ее использования описаны в задании 5 работы 3.1.

### **Работа 3.1**

### **Измерения с помощью цифрового запоминающего осциллографа**

**Оборудование**: цифровой осциллограф типа Tektronix TDS1012 с накопительным модулем типа TDS2МЕМ и съемной картой памяти (Compact Flash Card), генератор сигналов типа GFG 8255, набор панелей (макетов) со схемами для выполнения упражнений.

На рис. 6 приведен вид передней панели цифрового осциллографа типа Tektronix TDS1012, используемого в работе.

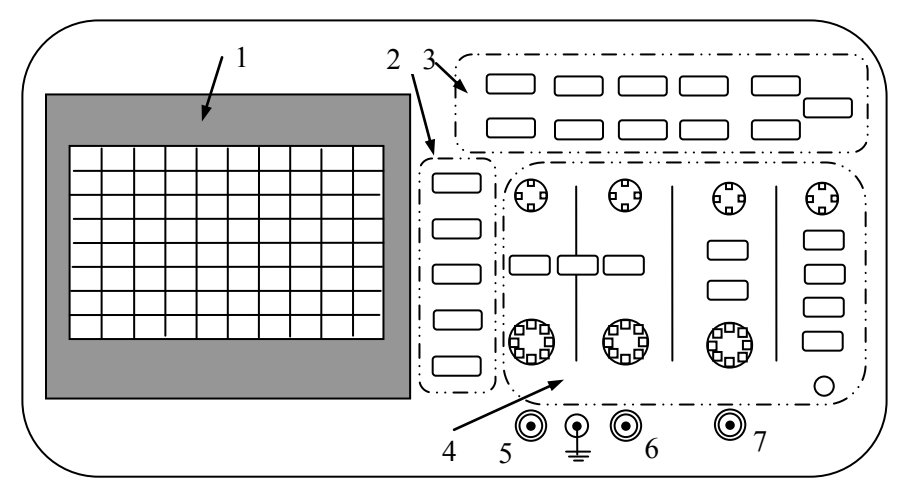

Рис. 6. Передняя панель осциллографа:

*1* – экран с полями надписей (затенены); *2* – *функциональные* клавиши; *3* – клавиши *меню*; *4* – область клавиш и ручек *панели*; *5, 6* – входы каналов 1 (CH 1) и 2 (CH 2); *7* – вход внешней синхронизации (EXT TRIG)

Отметим на ней основные функциональные области и их органы управления, а также названия для них, которые мы будем использовать ниже:

- экран *1* с полями надписей (затенены);  $\bullet$
- вертикальный ряд *функциональных* клавиш *2*;
- клавиши главного *меню 3*;
- *панель регулировок* и управления *4*;
- входы каналов и внешней *синхронизации 5, 6, 7*.

Для обозначения клавиш меню (область *3*) и клавиш и ручек управления панели (область *4*) ниже мы будем применять надписи прописными буквами (например, AUTOSET); для функциональных клавиш – жирными строчными (например, **Type**).

### **Задание 1. Освоение основных режимов работы осциллографа**

### **1.1. Работа в режиме "Автоустановка"**

Режим **Автоустановка** обеспечивает приемлемое изображение сигнала. В этом режиме производится автоматическая настройка вертикального и горизонтального масштаба, а также параметров синхронизации. Поэтому начинать работу нужно с него, а далее можно изменять установки по потребности.

В режиме AUTOSET (**Автоустановка)** осциллограф сам устанавливает уровень синхронизации 50 % и определяет источник синхронизации, проверяя каналы.

Если сигналы не обнаружены ни на одном входе, то выбирается и отображается на экране первый канал.

Если сигналы присутствуют на обоих каналах, выбирается сигнал с наименьшей частотой;

Устанавливается режим AUTO (**Автосинхронизация**).

1) Для проверки вышесказанного включите осциллограф, нажмите кнопку AUTOSET **(Автоустановка)** и убедитесь в том, что при отсутствии входных сигналов на экране отображается первый канал (в левой части экрана отображена цифра 1).

2) Подключите к входу канала *1* осциллографа выход генератора. Установите на генераторе режим синусоидального сигнала с частотой 1 кГц при среднем положении выходного аттенюатора генератора (средней величине амплитуды генерируемого сигнала). Нажмите кнопку AUTOSET, при этом на экране осциллографа получится устойчивое изображение синусоидального сигнала.

3) Подключите к входу второго канала осциллографа синусоидальный сигнал с другого генератора частотой 2 кГц. Снова нажмите кнопку AUTOSET и убедитесь, что источником синхронизации является сигнал с наименьшей частотой.

4) Уменьшите частоту второго генератора до 500 Гц и убедитесь, что канал синхронизации сменился.

5) Освойте расположение и работу блоков *регулировки изображения* и *управления синхронизацией.*

*Блок* **VERTICAL**. Ручка POSITION позволяет установить положение изображения на экране, ручка VOLTS**/**DIV задает калиброванный коэффициент масштабирования сигнала, ручка CURSOR позволяет использовать курсорные измерения (см. ниже).

*Блок* **HORIZONTAL.** Ручки POSITION, SEC**/**DIV позволяют установить положение и масштаб по горизонтали.

*Блок* **TRIGGER** служит для управления синхронизацией. Ручка LEVEL (**Уровень**) устанавливает уровень амплитуды запуска по фронту.

**Примечания**. Ручка LEVEL может быть переведена в режим USER SELECT (**Выбор пользователя**): рядом с ней зажигается светодиод и ручкой LEVEL можно установить время задержки до реакции осциллографа на следующий импульс синхронизации. Например, чтобы осциллограф не запускался от импульсов помехи (см. рис. 3, *а*), можно установить время задержки синхронизации, равное периоду (нескольким периодам) прямоугольного сигнала. Для перехода в режим USER SELECT нажмите кнопку панели HORIZ MENU и кнопкой вертикального функционального ряда **Trig Knob** установите значение **Holdoff**. Задайте значение времени задержки.

Кнопка TRIG MENU выводит меню синхронизации на экран, кнопка SET TU 50 % устанавливает уровень синхронизации на полувысоте сигнала синхронизации.

Кнопка TRIG VIEW выводит на экран импульс синхронизации.

6) **Измерения в режиме AUTOSET (Автоустановка)**. Кнопка MEASURE позволяет перейти в режим автоматических измерений 11 различных параметров сигнала (см. п. 3.2. введения).

Нажмите MEASURE и верхней кнопкой функционального ряда установите **Type** и выберите **Freq**, что позволит в поле экрана **Value** получить результат измерения *частоты*.

Нажмите **Back** (назад) и далее вторую сверху кнопку ряда, что позволит вывести меню № 2, с помощью которого можно задать в поле экрана результат измерения *периода* сигнала.

Повторяя далее поочередное нажатие Back и кнопок 3, 4 и 5 вертикального ряда, можно установить режимы измерения "**Pk-Pk**" (Величина сигнала от пика до пика), **Rise Time** (время нарастания), Pos Wight (длительность положительного импульса) и др.

### 7) Измерения в режиме AUTOSET на двух каналах.

Подключите выход генератора и входы СН1, СН2 осциллографа к макету "Фигуры Лиссажу" (рис. 7).

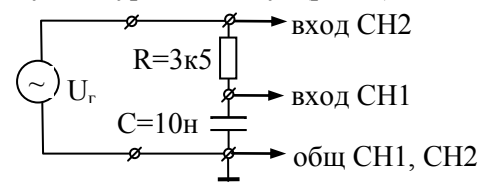

Рис. 7. Макет "Фигуры Лиссажу"

Внимание! Корпус входных и выходных разъемов типа СР (BNC) осциллографа, генератора и других устройств (например, мультиметра) подключен к заземленной обшей шине питания, единой для всех приборов лаборатории. При соединении приборов в схему один из "концов" соединительных кабелей (вывод 1 на рис. 8, а) является "земляным"!

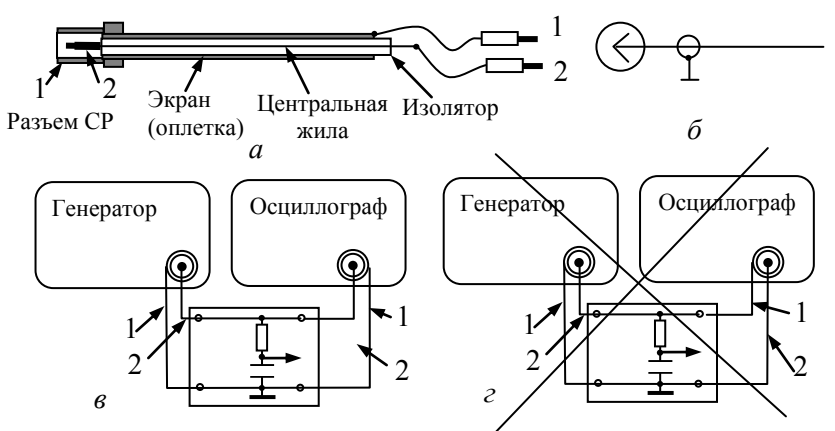

Рис. 8. Кабель подключения приборов:

 $a$  - устройство соединительного кабеля:  $1$  - корпус разъема (экран); 2 – центральный вывод;  $\delta$  – условное обозначение разъема и кабеля;  $\epsilon$  – пример верного соединения приборов; г - неверно! Выход генератора закорочен. Опасно!

Поэтому строго обязательно (!) все подключения приборов к исследуемым схемам соединительными кабелями осуществлять

так, чтобы именно "земляные" концы 1 были подключены к общей шине (рис. 8, в). В противном случае выход генератора может оказаться замкнутым накоротко (рис. 8, г), что опасно для генератора.

• Установите на генераторе режим синусоидального сигнала с частотой 1 кГц при среднем положении ручки амплитуды выходного сигнала (примерно 2 В).

• Используя кнопки CH1 MENU, CH2 MENU и MEASURE, установите изображение на обоих каналах и выставьте необходимые функции измерений по каждому каналу так, как описано в предыдущем пункте. В качестве выводимых параметров измерения выберите "Pk-Pk" (двойной размах) и Сус RMS (среднеквадратическое, т.е. эффективное) значение сигнала по каждому входу. Теперь можно производить сравнения сигналов на обоих каналах.

• Изменяя частоту генератора, проследите, как изменяется соотношение амплитуд и сдвиг фазы сигналов обоих входов.

Примечание: описание работы RC-цепи и соответствующие формулы приведены в прил. 1 к работе 3.1.

### 1.2. Курсорные измерения

Курсоры - специальные вертикальные и горизонтальные ограничители, которыми можно выделить любую часть сигнала. В этом случае значения измеряемых величин будут определены внутри выделенной части (между пунктирными линиями на рис. 9). Применение курсоров позволяет ускорить процесс измерений и повысить их точность

1) Используйте вертикальные курсоры для измерения величины сдвига фаз сигналов по входам СН1 и СН2 в макете "Фигуры Лиссажу" (см. приложение).

• Изменяя частоту генератора, получите на экране сигналы по входам СН1 и СН2, сдвинутые относительно друг друга по времени на заметную величину, предположим на 1/4 периода  $T$  (см. рис. 9).

• Нажмите кнопку Туре и выберите значение Time, что переведет ручки VERTICAL в функцию управления курсорами (рядом с ручками VERTICAL зажигается индикатор "CURSOR").

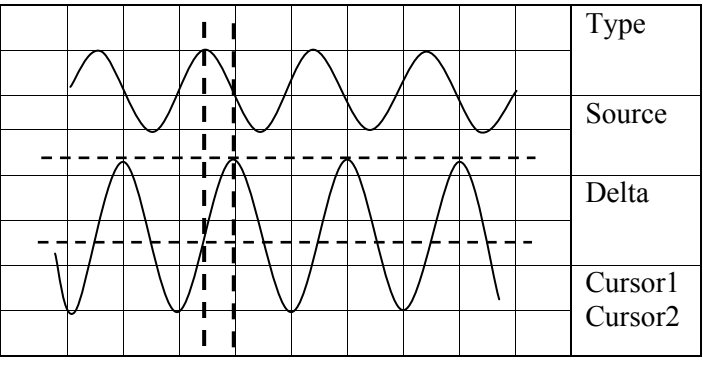

Рис. 9. Курсорные измерения

Ручками **Cursor** 1 и **Cursor** 2 расставьте курсоры в нужное положение. В поле результата **Delta** отобразится время *∆Т* между курсорами. Запишите его значение и аналогичным образом измерьте период сигнала *Т*. Значение сдвига фаз *φ* можно определить как долю периода сигнала: *∆Т/Т = φ/2π → φ* (рад) = *2π∆Т/Т*. Регулировать величину сдвига фаз и соотношение амплитуд сигналов можно изменением частоты генератора.

2) Измерение амплитуды сигнала с помощью курсоров.

Нажмите кнопку **Type** и выберите значение **Voltage** (напряжение).

Функциональной кнопкой **Source** (источник) выберите вход СН2. Переместив курсоры в нужное положение, в окне **Delta** получите соответствующее напряжение между курсорами.

### **1.3. Работа в режиме экрана "XY"**

Режим экрана "**ХY**" используется для изображения зависимостей *y = f(x)* типа фигур Лиссажу и вольтамперных характеристик. Дополним исследование RC-цепи, выполненное в предыдущих пунктах задания, измерениями в режиме "**ХY**".

1) Не меняя установок предыдущего измерения, получите на экране осциллографа фигуру Лиссажу, для чего:

нажмите кнопку меню DISPLAY;

нажмите функциональную кнопку **Format** и выберите значение **XY**.

На экране осциллографа отобразится эллипс, по которому можно определить величину сдвига фаз  $\varphi$  между напряжениями  $U_x$  – на входе СН1 и  $U_v$  – на входе СН2 (рис. 10):

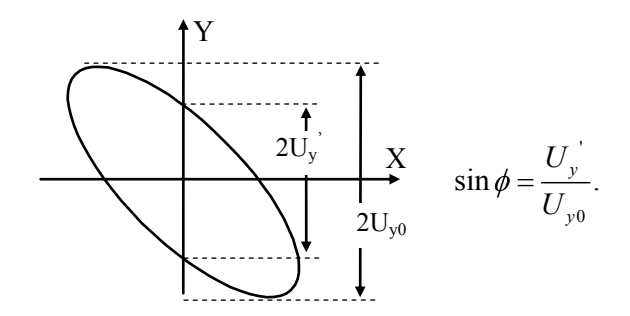

Рис. 10. Фигура Лиссажу

Рассчитайте сдвиг по фазе  $\varphi$  и сравните со значением, полученным в предыдущем задании.

• Изменяя частоту генератора, проследите за ходом изменения фигуры Лиссажу и сравните эти изменения с наблюдениями, выполненными в пункте 7 задания 1.1.

Для этого достаточно при различных значениях частоты генератора повторным нажатием кнопок DISPLAY и Format переключать режим с XY  $(y = f(x))$  на YT  $(y = f(t))$ .

2) Для закрепления навыков работы с осциллографом и сдачи задания 1 подготовьте и заполните таблицу измерений параметров сигналов в фазосдвигающей RC-цепочке:

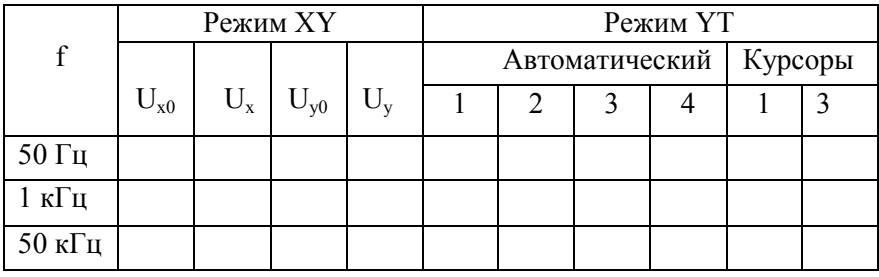

**Примечание**: 1 - амплитуда напряжения  $U_{\text{cfl}}$ ; 2 - среднеквадратическое значение напряжения  $U_{\text{cfl}}$ ; 3 и 4 - то же для сигнала  $U_{\text{cfl}}$ .

### **Задание 2. Закрытый и открытый вход**

#### **2.1. Работа с закрытым и открытым входом**

Соберите схему однополупериодного выпрямителя (рис. 11), используя макет "Однополупериодный выпрямитель" (прил. 2).

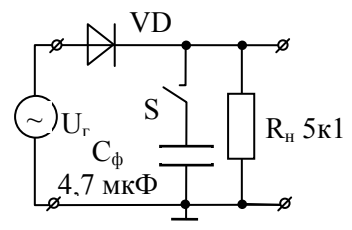

Рис. 11. Однополупериодный выпрямитель

Подключите к входу макета генератор синусоидальных колебаний (частота 50 – 100 Гц, амплитуда 5 – 6 В).

С помощью осциллографа определите форму сигнала на входе и выходе выпрямителя с включенным и выключенным ключом S (измерения на входе и выходе проводите одновременно, используя входы СН1 и СН2).

При включенном ключе S сравните форму выходного сигнала при закрытом и открытом входе. Объясните разницу формы сигналов (см. схему открытого и закрытого входа на рис. 4).

### **2.2. Работа в режиме Window (Окно)**

В этом режиме можно выделить какую-то часть сигнала и просмотреть его с нужным увеличением (по чувствительности и длительности развертки), не меняя при этом основной настройки для всего сигнала.

Нажмите кнопку HORIZ MENU и выберите значение **Main** (Основной экран).

Нажмите кнопку **Window Zone**.

Ручкой SEC/DIV установите нужный масштаб просмотра и ручкой HORIZONTAL POSITION переместите окно в нужное место экрана.

Для переключений между режимами просмотра "Окно" и "Основной" служат функциональные кнопки **Window** и **Main.**

Определите коэффициент пульсации выпрямленного напряжения, используя функцию **Window –** "Окно" для измерения *Uп*:

### $K_n = U_n/U_0$

где  $U_n$  – амплитуда пульсаций,  $U_0$  – постоянная составляющая выходного напряжения. Ключ S при измерении  $U_n$  и  $U_0$  должен быть включен, т.е. измерения производятся при наличии в цепи конденсатора фильтра  $C_{\phi}$ . Проверьте, как зависит  $K_n$  от частоты (в пределах частот от 50 Гц до 1 кГц), и объясните характер зависимости.

### Задание 3. Измерения в режиме одиночного запуска

### 3.1. Измерение параметров затухающих колебаний механической системы

Используя макет "Затухающие колебания" (прил. 3), снимите осциллограмму колебаний в режиме однократного запуска.

• Установите ручку VOLTS/DIV на ожидаемый диапазон сигнала ( $\sim$  50 мВ/дел).

• Нажмите кнопку TRIG MENU (Меню синхронизации).

• Нажмите функциональную кнопку Slope (Наклон) и выберите Rising (Нарастающий). Ручкой LEVEL установите синхронизацию примерно на половине шкалы.

Нажмите кнопку SINGL SEO (Одиночный запуск).  $\bullet$ 

После получения изображения сигнала, если необходимо, следует подкорректировать заданные параметры изображения (чувствительность по вертикали, длительность развертки, уровень синхронизации).

1) Измерьте собственную частоту  $f_{\theta}$  и постоянную времени затухания т системы. Измерение т произвелите с использованием курсоров, учитывая, что уровень амплитуды за время т уменьшается в е раз (см. описание макета "затухающие колебания").

2) Пронаблюдайте изменение начальной фазы колебаний при изменении начального отклонения пластины (изменив угол  $\alpha$  на  $-\alpha$ , см. рис. 17).

3) Проверьте постоянство собственной частоты колебаний  $f_{\theta}$  в начале и в конце затухающего цуга колебаний.

4) Проверьте, зависит ли собственная частота  $f<sub>0</sub>$  от величины начального отклонения пластины (угла  $\alpha$ ).

Обработку полученной осциллограммы можно провести с помощью компьютера (см. задание 4).

#### 3.2. Измерение амплитудных и временных параметров разогрева нити накаливания

Цель: научиться проводить измерения осциллографом в режиме одиночного запуска на двух каналах; определить величину холодного  $R_r$  и горячего  $R_s$  сопротивления нити накаливания и постоянную времени ее нагревания т.

1) Используя макет "Лампочка накаливания" (прил. 4), соберите схему, представленную на рис. 12.

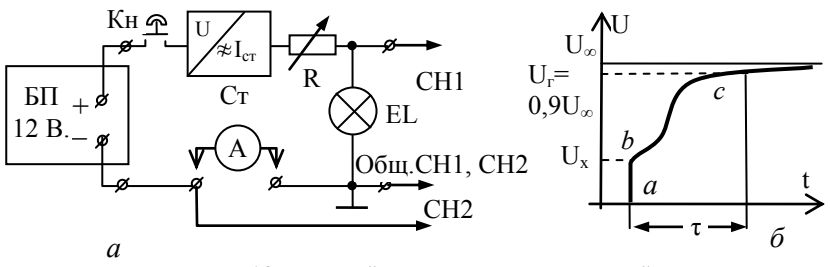

Рис. 12. Макет "Лампочка накаливания":

 $a$  – схема включения:  $K_H$  – кнопка (нормально разомкнутая);

 $CT$  - стабилизатор тока;  $R$  - регулятор тока;  $\delta$  - форма сигнала

2) Обратите внимание на следующие факторы:

- правильность подсоединения "земляных" клемм кабелей,
- полярность подключения БП к макету.

• необходимость подключения амперметра, без которого цепь питания лампочки оказывается разомкнутой.

3) Включите блок питания и, нажав кнопку Кн, регулятором  $R$ стабилизатора установите величину тока через лампочку  $I \approx 90$  мА. (Долго держать стабилизатор включенным не рекомендуется во избежание перегрева).

4) В режиме Автоустановка при минимальной скорости развертки (500 мс/дел), нажимая кнопку Кн, получите на экране изображение сигналов на двух каналах. Отрегулируйте чувствительность каналов СН1 и СН2 осциллографа ("V/дел") таким образом, чтобы сигналы занимали значительную часть экрана.

Примечание. Если сигнал на канале СН2 не отображается на экране, то нажмите кнопку МЕНЮ канала СН2, а затем сместите по вертикали изображение одного канала относительно другого.

5) Переведите осциллограф в режим одиночного запуска. Ручкой Level установите необходимый уровень амплитуды запуска развертки и получите на экране устойчивую картину процесса нагревания нити накала и формы импульса тока через лампочку. Сравните время установления показаний тока по амперметру и осциллографу.

6) По начальному скачку  $U_x$ , установившемуся уровню напряжения  $U<sub>2</sub>$  и току I рассчитайте сопротивление нити при комнатной температуре  $R_x$ , и в разогретом состоянии  $R_z$ .

7) Измерьте время  $\tau$ , за которое напряжение на нити достигает 90 % от установившегося уровня.

8) Проведите аналогичные измерения при другом значении тока.

9) Измените режим входа каналов СН1 и СН2 с "DC" на "АС"; объясните полученный результат.

### Задание 4. Перенос данных с осциллографа на компьютер

Используя переносную карту памяти СГ, перенесите данные по измерению затухающих колебаний (согласно пункту 1 задания 3.1) и данные по измерению эллипса (пункт 1 задания 1.3) в индивидуальный файл на компьютере. Эти графики будут использованы Вами при слаче работы.

Коммуникационный модуль TDS2MEM установлен на задней панели осциллографа. Процедура переноса данных с осциллографа на компьютер включает три этапа:

подготовка переносной карты СГ к записи;  $\bullet$ 

• запись данных осциллографа в СЕ (запись изображения экрана и файла данных осциллограмм производится отдельно);

• перенос данных в компьютер с преобразованием формата файла (при необходимости).

#### Перенос на компьютер картины затухающих колебаний

1) Получите на осциллографе изображение затухающих колебаний согласно заланию 3.1.

2) Вставьте карту СГ в гнездо модуля и проведите ее подготовку к записи данных (очистку от предыдущих записей). Для этого нажмите последовательность кнопок осциллографа:

UTILITY (Сервис) =>File Utilities (управление файлами), для перехода на вторую страницу нажмите кнопку **Лалее** => Format  $\Rightarrow$  Yes. (Форматирование приведет к удалению с карты всех данных).

3) Запишите в файл изображение (снимок) экрана. При использовании меню Save Image (сохранение изображения) по умолчанию файлу присваивается имя ТЕК.... bmp. Для сохранения снимка экрана нажмите послеловательность кнопок:

SAVE/RECALL (сохранение/вызов) => Action (Действие) = Save Image (сохранение изображения) => Save (сохранить).

4) Запишите файл данных осциллограммы. Для этого нажмите послеловательность клавиш:

SAVE/RECALL (сохранение/вызов) => Action (действие) = Save waveform (сохранение осциллограммы) => Save To File => исходный канал (CH1) => Save (сохранить).

Файлы данных осциллограмм сохраняются в виде файла с именем ТЕК... и расширением .csv. Он представляет собой текстовую строку ASII, в которой приведено значение времени относительно начала запуска и значение напряжения для каждой из 2500 точек осциллограммы. Файлы в формате .csv можно импортировать в Excel, а дальнейшую обработку можно производить средствами Excel. Mathcad или Matlab.

5) Извлеките карту СҒ из модуля. Для этого нажмите, а затем отпустите кнопку извлечения. Когда кнопка выдвинется полностью, снова нажмите еѐ, чтобы освободить карту, а затем выньте последнюю из разъема модуля.

6) Произведите перенос данных карты СЕ в компьютер. Для этого поместите плату CF в Card Reader (считыватель карт), а затем вставьте его в соответствующий разъем персонального компьютера (РС). На экране монитора появится сообщение об опознании диска Е: Лалее откройте папку для просмотра, найдите и раскройте свой файл и проведите обработку экспериментальных данных в соответствии с заданиями.

Файл с расширением .bmp (снимок экрана) воспроизводится в РС автоматически. Его необходимо сохранить под вашим персональным именем для отчета преподавателю.

Примечание. Файл данных осциллограммы с расширением .csv лля возможности дальнейшей работы с ним в EXCEL нуждается в преобразовании. В данной работе вам этого делать не нужно, но при необходимости это делается следующим образом:

- раскрыть файл с расширением .csv;
- пометить столбец:
- данные;
- текст по столбцам;

далее:

• вставить запятую, убрать табуляцию и нажать "готово". Палее

- Создать файл в ЕХСЕL;
- скопировать подготовленный файл;
- вставить в таблицу EXCEL.
- $\bullet$  Правка:
- заменить
- найти: точку
- заменить на: запятую;
- заменить все;
- закрыть.

На этом преобразование осциллограммы в файл EXCEL завершено. Если, например, Вам надо построить график осциллограммы, то он строится по правилам, предусмотренным в ЕХСЕL. Для этого необходимо пометить соответствующие столбцы. Далее меню Вставка =>Диаграмма => Точечная => Готово.

#### 7) Безопасное извлечение карты СЕ:

Подведите курсор мыши к зеленой стрелке, расположенной в правой стороне системного трея. После щелчка левой клавишей мыши появится рамка с надписью "Безопасное извлечение запоминающего устройства", далее повторить щелчок на рамке, после которого появится информация о безопасном извлечении диска Е:\ из компьютера.

Примечание. Перенос данных с осциллографа на компьютер и соответствующую обработку можно провести для любого из вышеперечисленных заданий при согласии преподавателя.

### Задание 5. Влияние частотной характеристики осциллографа на форму прямоугольного импульса

Любое электронное устройство не может одинаково хорошо работать с сигналами произвольной частоты от нуля до бесконечности. Поэтому для электронных устройств вводится особая характеристика - полоса пропускания, указывающая рабочий диапазон частот этого устройства (прил. 5).

Осциллограф Tektronix TDS1012 обладает широкой полосой пропускания 0-100 МГц, которая может быть уменьшена до 20 МГц (функция BW Limit - предел полосы пропускания - каналов СН1 и СН2). Еще сильнее ограничить полосу пропускания - до 6 МГц можно переключением пробника в положение  $\times 1$ . Уменьшение полосы пропускания используется для снижения уровня шумов и наводок, поступающих на вход осциллографа вместе с сигналом. Мы используем его для наблюдения влияния полосы пропускания на передачу формы прямоугольного импульса.

1) Подключите выход генератора GFG 8255 к контактам "А-Б" на панели макета "Фигуры Лиссажу". К этим же контактам подключите вход осциллографа, используя кабель со специальным пробником. (Обратите внимание на правильное соелинение "земляных" концов кабелей.)

2) Установите на генераторе режим сигнала прямоугольной формы. Поставьте пробник в положение ×10 и просмотрите форму импульсов, увеличивая частоту генерации от 100 КГц до максимальной (около 6 МГц).

3) Переключите пробник в положение ×1 и вновь проделайте предыдущее упражнение.

4) Сравните форму прямоугольного сигнала, полученную при полосе 100 и 6 МГц. (Объяснение влияния полосы пропускания на форму импульса см. в прил. 5).

5) В осциллографе Tektronix TDS1012 предусмотрена специальная процедура проверки и подстройки пробника, включающая компенсацию искажений на верхней границе полосы пропускания. Проверьте правильность настройки пробника.

• Установите пробник в положение  $\times 10$  и полсоелините его кабель к входу CH1. Нажмите кнопку панели CH1 MENU (Меню К1) и функциональной кнопкой **Prob** (Пробник) установите значение  $\times$ 10

Правильно Недокомпенсация Перекомпенсация Рис. 13. Компенсация пробника

• Подключите щуп пробника к специальному выходу осциллографа PROB COMP ~ 5B (Компенсация пробника).

• Нажмите кнопку AUTOSET (Автоустановка) и проверьте форму отображаемого импульса (рис. 13).

Внимание:  $B<sub>PI</sub>$ обнаружите, что пробник если требует подстройки, не спешите делать это самостоятельно, обратитесь к преподавателю или дежурному. Многократная и небрежная перестройка компенсации может быстро вывести пробник из строя.

#### Содержание отчета

К отчету по работе представить:

1. Заполненную таблицу с объяснением полученных результатов (задание 1.3). Знать принцип получения фигур Лиссажу.

2. Форму и величины сигналов, полученных по заданию 2 (однополупериодный выпрямитель). Знать принцип выпрямления переменного тока

3. Величины собственной частоты колебаний и затухания в соответствии с заданием 3.1. Знать принцип получения сигнала и измерения параметров механической колебательной системы (макета "Затухающие колебания").

4. Значения холодного и горячего сопротивления нити накаливания, постоянную времени нагрева (задание 3.2). Знать принцип измерения и определения перечисленных параметров.

5. Файлы с записью затухающих колебаний и эллипса в соответствии с заданием 3.1 (продемонстрировать на компьютере или предоставить распечатку данных в соответствии с требованиями преподавателя).

По результатам выполнения работы студент должен уметь перечислить основные функциональные узлы осциллографа и их назначение, уметь настроить осциллограф для работы в основных режимах, перечисленных в заданиях 1-5, знать особенности наблюдения сигнала с закрытым и открытым входом усилителей.

### Приложения

Макеты "Фигуры Лиссажу" и "Однополупериодный выпрямитель" собраны на одной панели. На этой же панели расположены контакты "А" и "Б" для задания 5.

### 1. Макет "Фигуры Лиссажу"

Фигурами Лиссажу называются замкнутые кривые, получаемые на экране осциллографа, включенного в режиме XY, под действием двух переменных сигналов, отклоняющих луч в двух взаимно перпендикулярных направлениях.

Пусть на входы Х и Ү осциллографа поданы синусоидальные сигналы

 $U_{\nu}(t) = U_{\nu\theta} \cos(\omega t + \varphi)$   $H = U_{\nu\theta} \cos(\omega t)$  $(1,\Pi)$ с амплитудами  $U_{\nu 0}$  и  $U_{\nu 0}$ , с одной и той же частотой  $\omega$ , но сдвинутые по фазе на  $\varphi$ . Тогда на экране осциллографа в общем случае получится эллипс. Действительно, исключая время из уравнений  $(1.\Pi)$ , получим

$$
\frac{U_x^2}{U_{x0}^2} + \frac{U_y^2}{U_{y0}^2} - \frac{2U_xU_x}{U_{x0}U_{y0}}\cos\varphi = \sin^2\varphi.
$$

Из этого уравнения видно, что при  $\varphi = 0$ ,  $\pi$ ,  $2\pi$ ... оси эллипса будут совпадать с осями координат Х и Ү, а при промежуточных значениях о эллипс будет наклонен по отношению к осям (рис. 14).

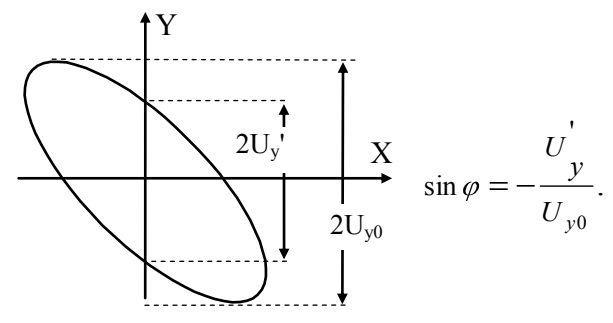

Рис. 14. Фигура Лиссажу

Для того чтобы наити величину  $\varphi$ , подставим в уравнения (1.П) значение  $\omega t = \pi/2$ . Тогда из второго уравнения имеем  $U_r = U_{r0}$  $\cos(\pi/2) = 0$ , а из первого  $U_v' = U_{v0} \cos(\pi/2 + \varphi) = -U_{v0} \sin\varphi$ , откуда

$$
\sin \varphi = -U_{\nu}^{\prime}/U_{\nu 0}.
$$
 (2.II)

Здесь  $U_y$  – значение напряжения по вертикальной оси при  $\omega t =$  $\pi/2$ , т. е. в момент, когда напряжение на оси X равно нулю, а  $U_{\nu 0}$  это максимальное (амплитудное) значение напряжения по оси Y.

Легко понять, что при равенстве амплитуд и сдвиге фаз, равном  $\pi/2$ , получится окружность (круговая развертка). При отношении частот сигналов  $\omega_x/\omega_y = 1/2$  или 2/1 на экране получатся горизонтальные или вертикальные "восьмерки". Поэтому фигуры Лиссажу можно использовать для измерения частоты неизвестного генератора. Для этого на вход Y (или X) подают сигнал от неизвест-

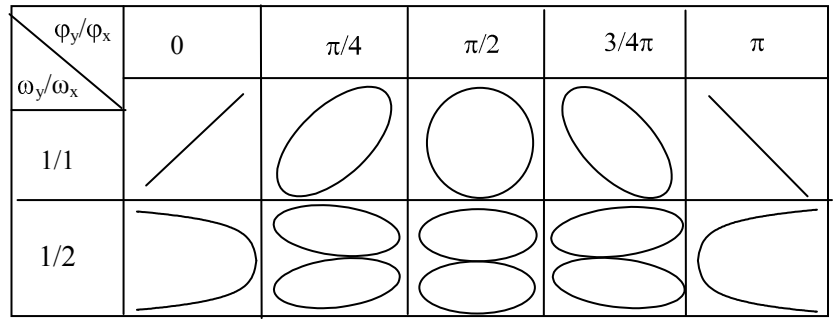

Рис. 15. Фигуры Лиссажу при  $\omega_x$  = n  $\omega_y$ 

ного генератора, а на другой вход - сигнал от генератора с известной регулируемой частотой. Изменяя частоту известного генератора, добиваются получения на экране одной из неподвижной фигуры Лиссажу и по ее виду определяют частоту (рис. 15).

### 2. Макет "Однополупериодный выпрямитель"

На рис. 16 изображена схема однополупериодного выпрямителя. Полупроводниковый диод VD обладает односторонней проводимостью и проводит ток только в тот полупериод переменного напряжения, который соответствует полярности, обозначенной на рисунке знаками "+" и "-". Если ключ S выключен, то напряжение  $U_D$  на резисторе нагрузки  $R_u$  будет соответствовать верхней половине напряжения генератора  $U_r$  (рис. 16, б – тонкая сплошная линия).

При включении ключа S конденсатор фильтра  $C_{\phi}$  в первую четверть периода заряжается до амплитудного значения, а далее начинает разряжаться на сопротивление  $R_{\mu}$ , так что напряжение на

 $R_n$  будет таким, как показано на рис. 16, б жирной линией. Выпрямленное напряжение можно представить в виде суммы постоянного напряжения  $U_0$  и напряжения пульсации  $U_n$  (рис. 16,  $\epsilon$ ).

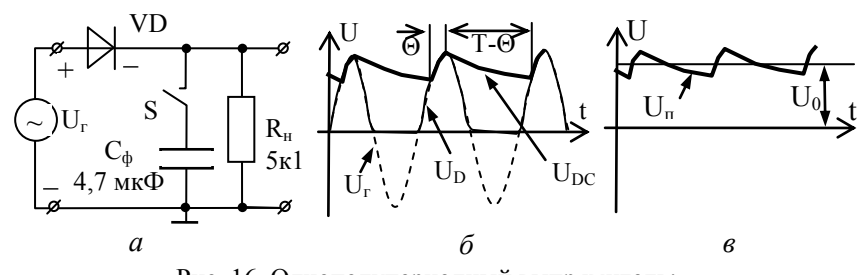

Рис. 16. Однополупериодный выпрямитель:  $a - V$ D-диод;  $S - K$ люч;  $\delta - \phi$ орма выпрямленного напряжения с  $C_{\phi}$  и без него,  $T$  – период,  $\Theta$  – время подзарядки конденсатора;  $\epsilon$  – выпрямленное напряжение при наличии  $C_{\phi}$  и  $R_{\mu}$ 

1. Сигнал однополупериодного выпрямления без  $C_{\phi}$  можно разложить в ряд Фурье

$$
U(t) = \frac{2U_a}{\pi} \left( \frac{1}{2} + \frac{\pi}{4} \cos \omega t + \frac{1}{3} \cos 2\omega t - \dots \right),
$$

гле  $U = U_a/\sqrt{2}$  – эффективное входное напряжение (от генератора),  $U_a$  – его амплитуда и  $U_0$  – постоянная составляющая выпрямленного напряжения без С<sub>ф</sub>:  $U_0 = \frac{U_a}{\pi} = \frac{\sqrt{2}U}{\pi}$ . Амплитуда первой гармоники в этом случае, очевидно, равна

$$
U_n = \frac{U_a}{2} = \frac{U}{\sqrt{2}} = \pi \frac{U_0}{2}.
$$

Примечание: при более точных расчетах необходимо учитывать падение входного напряжения на диоде и внутреннем сопротивление генератора.

2. Выпрямленное напряжение при наличии  $C_{\phi}$ . Если бы сопротивление нагрузки  $R_u$  отсутствовало, то конденсатор фильтра зарядился бы до амплитудного значения и выпрямленное напряжение  $U_0$  было бы равно амплитудному  $U_0 = U_a$ . Наличие нагрузки приводит к тому, что за время  $t = T - \Theta$  (рис. 16, 6) конденсатор успевает частично разрядиться в соответствии с законом  $U(t) = U_a$  $exp(-t/R_u C_d)$ . Очевидно, чем больше частота, тем меньше время

разрядки *t = Т – Θ* и меньше пульсация выпрямленного напряжения *Uп*. Ее характеризуют коэффициентом пульсации *К = Uп/U0*.

### **3. Макет "Затухающие колебания механической системы"**

Упругая пластина П, жестко зажатая на одном конце (рис. 17), является примером механической колебательной системы с затуханием.

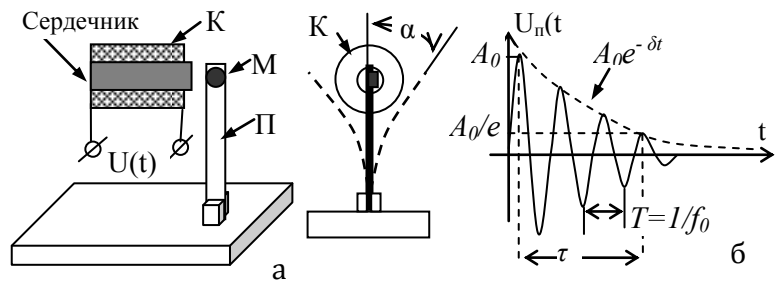

Рис. 17. Макет "Затухающие колебания": К – катушка с сердечником; М – магнит; П – упругая пластина

Амплитуда колебания пластины описывается законом  $A(t) = A_0 e^{-\delta t} \sin \omega t$ ,

где *А0* – начальная (максимальная) амплитуда, определяемая углом начального отклонения пластины *α, δ* – коэффициент затухания и *ω* = *2πf0*, *f<sup>0</sup>* – собственная частота колебания пластины. Поскольку показатель степени экспоненты должен быть безразмерным, то *δ* имеет размерность 1/с и обратная ей величина *τ = 1/δ* называется постоянной времени затухания. За время *t = τ* амплитуда колебаний уменьшается в *e* раз (рис. 17, б).

Параметры колебания системы можно исследовать с помощью осциллографа, если преобразовать их в электрические колебания. Это можно сделать, поместив на конце пластины небольшой постоянный магнит М таким образом, чтобы в процессе колебания он проходил вблизи оси измерительной катушки с ферромагнитным сердечником. В катушке при этом будет наводиться переменная ЭДС с частотой колебания пластины *ω* и амплитудой *U(t)*, пропорциональной скорости изменения магнитного потока в сердечнике. Последняя пропорциональна амплитуде колебания пластины.

### 4. Макет "Лампочка накаливания"

Лампочка накаливания (рис. 18) представляет собой стеклянную вакуумированную колбу, в которой на медных траверзах размещена вольфрамовая нить накаливания. При протекании по ней тока нить нагревается и ее сопротивление увеличивается:  $R(T)$  =  $R_0(I+\alpha\Delta T)$ , где  $R_0$  – сопротивление нити при комнатной температуре  $T_0$ ,  $\alpha$  – температурный коэффициент вольфрама,  $\Delta T = T - T_0$ изменение температуры нити. По мере увеличения температуры нити увеличиваются ее тепловые потери на излучение и нагрев колбы. При постоянной величине подводимой электрической мощности разогрев нити происходит до тех пор, пока при некоторой температуре  $T<sub>M</sub>$  величина потерь не сравняется с подводимой мощностью, после чего нагрев нити прекратится. Ее новое сопротивление  $R_M$  в дальнейшем будет оставаться постоянным.

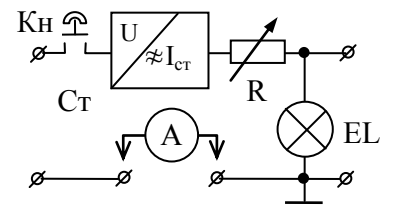

Рис. 18. Макет "Лампочка накаливания"

Процесс нагрева лампочки (как и ее остывания) – инерционный процесс. Если лампочку подключить к источнику постоянного тока (стабилизатору тока), то в момент включения источника падение напряжения на нити будет равно  $U_r = IR_0 = IR_r$ . По мере нагрева сопротивление R увеличивается и растет падение напряжения на лампочке, но возрастают и потери тепла. Сложный характер роста сопротивления определяется тем, что потери на теплопроводность и излучение различным образом зависят от температуры нити: сначала преобладают первые, затем вторые. Постоянная времени нагрева т обычно определяется на уровне 0,9 от напряжения  $U_z$ , которое измеряется при достаточно длительном нагреве (при "бесконечном" времени нагрева 3).

При точных измерениях за величину  $U_z$  обычно принимают тот уровень напряжения, при котором закономерный рост напряжения уже не превышает случайных флуктуаций сигнала.

### 5. Частотные характеристики измерительных устройств

1) АЧХ и полоса пропускания. Физические устройства не могут пропускать переменные сигналы с частотой от нуля до бесконечности. Реальная область рабочих частот любого устройства всегда ограничена. Наиболее полно она характеризуется амплитудно-частотной характеристикой (АЧХ), т.е. зависимостью коэффициента передачи устройства от частоты сигнала  $K =$  $U_{\text{grav}}/U_{\text{ex}} = K(f)$ . В технических описаниях устройств обычно приводится менее полная характеристика - полоса пропускания (от нижней частоты  $f_u$  до верхней  $f_s$ ).

На рис. 19 приведены примеры характерных типов идеализированных АЧХ различных устройств и показан способ определения по ним полосы пропускания.

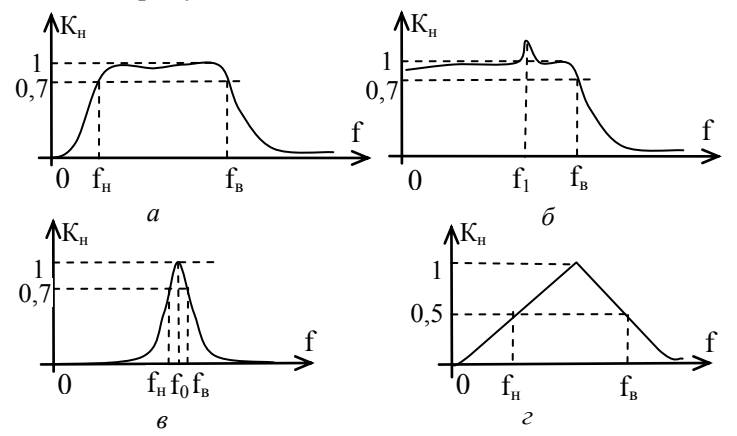

Рис. 19. Характерные АЧХ устройств: а - АЧХ устройства с полосой пропускания от  $f_n$  до  $f_s$ ;  $\delta$  – полоса пропускания устройства от 0 до  $f_{\theta}$ ;  $\theta$  – АЧХ селективного устройства с частотой  $f_{\theta}$ ;  $z$  – АЧХ устройства, которая не имеет крутых спадов на частотах среза

По умолчанию полосу пропускания определяют как область частот, отсекаемую уровнем 0,7 нормированного коэффициента передачи:

$$
K_{\scriptscriptstyle H} = K(f)/K_{\scriptscriptstyle \text{max}}
$$

где  $K(f)$  – коэффициент передачи на частоте f,  $K_{max}$  – максимальный коэффициент передачи.

На рис. 19, *а* приведена АЧХ устройства с полосой пропускания от *f<sup>н</sup>* до *f<sup>в</sup>* . Частоты *f<sup>н</sup>* и *f<sup>в</sup>* называют *частотами среза*. В пределах полосы пропускания АЧХ не обязательно имеет "плоскую" вершину: важно, чтобы неравномерность *К<sup>н</sup>* в пределах полосы пропускания не выходила за уровень 0,7…1.

Если в пределах полосы пропускания встречаются одиночные *выбросы*, как показано на рис. 19, *б*, то они оговариваются отдельно (для АЧХ на рис. 19, *б* – полоса пропускания устройства от 0 до  $f_{\epsilon}$  с одиночным выбросом 4 дб на частоте  $f_{l}$ ). На рис. 19, *в* приведена АЧХ селективного (избирательного) устройства с частотой *f0*. На рис. 19, *г* приведен пример АЧХ, которая не имеет крутых спадов на частотах среза. Для таких устройств частоты *f<sup>н</sup>* и *f<sup>в</sup>* обычно определяют не на уровне 0,7, а на уровне 0,5*К<sup>н</sup>* (на полувысоте). В отличие от уровня 0,7, который может не оговариваться (принимается по умолчанию), любой иной уровень определения полосы пропускания оговаривается обязательно.

2) *Влияние полосы пропускания на импульсные сигналы*. Для синусоидальных (*гармонических*) сигналов коэффициент передачи при приближении к частотам среза уменьшается и увеличивается сдвиг фазы входного и выходного сигнала  $(U_{\alpha x} = U_0 \sin \omega t, U_{\alpha y} =$ *КU<sup>0</sup>* sin*(ωt+φ)*). Для *импульсных* сигналов это влияние более критично, так как приводит к искажению формы сигнала.

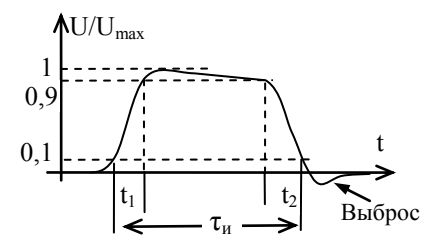

Рис. 20. Параметры импульса

На рис. 20 приведен обобщенный вид импульсного (прямоугольного) сигнала. Его форма характеризуется длительностью переднего *t<sup>1</sup>* и заднего *t<sup>2</sup>* фронта, спадом вершины и величиной выбросов δ. Обычно длительность импульса *τ* определяется по

уровню 0,1, а фронтов – по уровням между 0,1 и 0,9 от максимального.

Рассмотрим причины, приводящие к искажению фронтов импульса осциллографом. Вход осциллографа (см. рис. 4) представляет собой параллельное соединение входного сопротивления *Rвх* и входной емкости *Свх* (рис. 21, *а*).

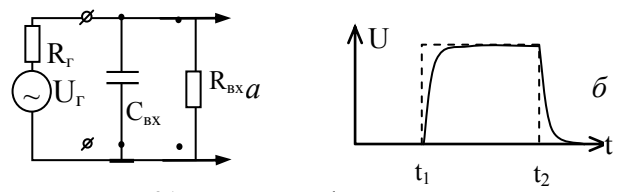

Рис. 21. Искажения фронтов импульса

В момент *t1*, когда выходное напряжение генератора *U<sup>г</sup>* резко нарастает (пунктирная кривая на рис. 21, *б*), емкость *Свх* начинает заряжаться через выходное сопротивление генератора *R<sup>г</sup>* (сплошная кривая), что приводит к «завалу» переднего фронта импульса. То же происходит на заднем фронте: при резком уменьшении *U<sup>г</sup>* входная емкость не может разрядиться мгновенно.

### **Работа 3.2**

### **Измерения с помощью электронно-лучевого осциллографа**

**Оборудование:** электронно-лучевой осциллограф GOS-620, генератор сигналов типа GFG 8255, генератор сигналов Г6-28, блок питания Б5-49 и набор панелей (макетов) со схемами для выполнения упражнений.

### **1. Функциональные узлы осциллографа GOS-620**

**Внимание**: студентам, начинающим изучать работу осциллографа с данной части (раб. 3.2), вначале необходимо прочитать общее теоретическое введение к работам 3.1 и 3.2 "Общие сведения об осциллографах".

На рис. 22 приведен условный рисунок передней панели электронно-лучевого осциллографа GOS-620, используемого в данной работе, с обозначением его функциональных блоков:

*I* – блок ЭЛТ (электронно-лучевой трубки) с органами управления лучом;

*II* – блок входных усилителей (два канала);

*III* – блок развертки;

*IV* – блок синхронизации.

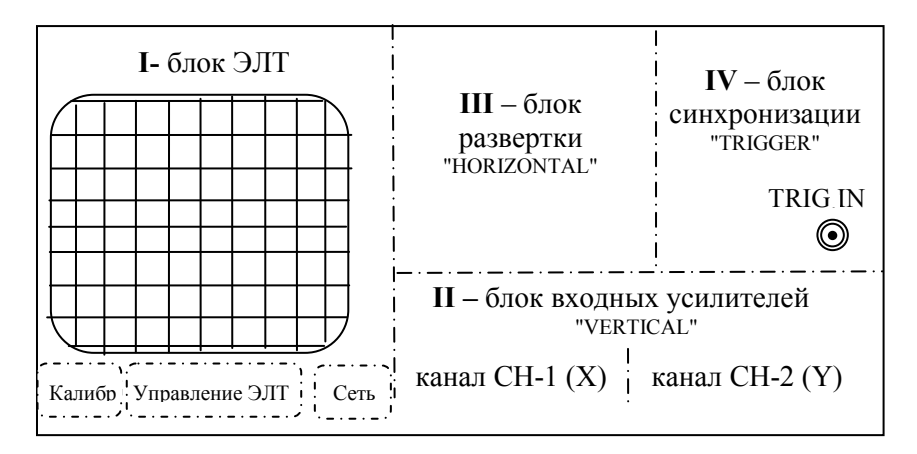

Рис. 22. Функциональные блоки осциллографа GOS-620FG

Рассмотрим кратко особенности функциональных блоков в ланном осциллографе.

**Блок I** – ЭЛТ. Примерное устройство электронно-лучевой трубки показано на рис. 2 общего введения к работам 3.1, 3.2. Ручки INTEN (яркость), FOCUS (фокус) и TRACE ROTATION (поворот луча) предназначены для регулировки яркости, фокуса и положения луча (изображения сигнала относительно линий шкалы экрана).

Кроме этого конструктивно здесь же справа расположен сетевой выключатель POWER с индикатором включения сети, а слева гнезло выхола сигнала калибратора CAL (прямоугольный сигнал 2 В. 1  $\kappa$  $\Gamma$ II)

Блок II – входных усилителей CH1  $CH2$ каналов  $\boldsymbol{u}$ (VERTICAL). Служит для регулировки параметров вывода сигналов на экран. Органы управления блока показаны на рис. 23.

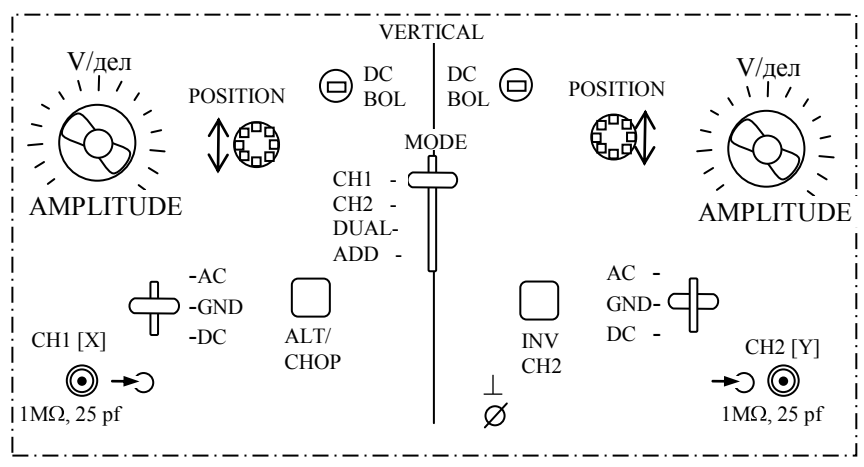

Рис. 23. Ручки управления блока усилителей каналов СН1 и СН2

Ручки управления каналов СН1 и СН2 одинаковы за исключением кнопок переключения ALT/CHOP узла CH1 и INV узла CH2, о которых будет сказано ниже.

1) Общий центральный переключатель МОDE (режим) позволяет определить порядок вывода сигналов обоих входов на экран:

- СН1 виден только сигнал канала СН1,
- СН2 виден только сигнал канала СН2.
- DUAL видны сигналы обоих каналов,

ADD – на экране *сумма* сигналов каналов. (Суммирование алгебраическое, т.е. с учетом амплитуды и фазы сигналов. Фаза сигнала входа СН2 может быть изменена на 180° нажатием кнопки INV СН2).

Таким образом, в зависимости от положения переключателя MODE осциллограф может работать в *одноканальном* (СН1 или СН2) или *двухканальном* (DUAL или ADD) режимах.

2) Регулятор AMPLITUDE состоит из переключателя, устанавливающего вертикальный масштаб изображения сигнала V/дел, и совмещенной с ним центральной ручки плавного изменения этого масштаба VAR.

> **Внимание**: цена деления, указанная против соответствующего положения переключателя чувствительности V/дел, действительна только в том случае, если внутренняя ручка переключателя VAR повернута по часовой стрелке "до щелчка"!

3) Переключатели *режима входа* каждого канала AC-DC-GND служат для установки следующих режимов входа:

• АС – закрытый (на вход усилителя канала проходит только переменная составляющая сигнала);

DC – открытый (на вход усилителя проходят как переменная, так и постоянная составляющие сигнала);

GND – заземленный (сигнал отключается от входа усили- $\bullet$ теля канала, а сам вход усилителя заземляется – для фиксации на экране осциллографа нулевой линии сигнала).

Блок-схема организации режима входа показана на рис. 4 в разделе "Общие сведения об осциллографе".

4) Утопленный регулятор "под шлиц" DC BAL служит для балансировки усилителей каналов (для сохранения луча в середине экрана при переключении положения ручек V/дел и нулевом уровне входного сигнала). Студентам эту регулировку использовать не рекомендуется.

5) Ручки POSITION служат для перемещения сигнала в вертикальном направлении.

6) Кнопка ALT/CHOP влияет на способ коммутации входов СН1 и СН2 при работе в *двухканальном* режиме (положение ALT – кнопка отжата и выбран один из одноканальных режимов, CHOP нажата – выбран двухканальный режим). При нажатой кнопке коммутатор

каналов переходит в "попеременный" режим вывода сигналов каналов СН1 и СН2. При отжатой кнопке режим вывода сигналов "поочередный" (один период развертки – один канал, следующий период развертки – другой).

7) Кнопка INV предназначена для инвертирования сигнала канала СН2 (для изменения фазы сигнала на 180°).

*Блок III – развертки* (HORIZONTAL). Служит для установки скорости развертки и переключения осциллографа в режим X-Y (режим развертки исследуемым сигналом).

1) Переключателем TIME/DIV (время/дел) устанавливается скорость развертки, а в крайнем положении против часовой стрелки происходит переключение в режим развертки "X-Y".

2) Ручка SWP.VAR служит для плавной регулировки скорости развертки. Измерение временных параметров сигналов следует также проводить при положении ручки VAR, повернутом по часовой стрелке до щелчка.

3) Ручка POSITION (положение) перемещает изображение по горизонтали.

4). Кнопкой "х10MAG" (нажата) скорость развертки увеличивается в 10 раз, что следует учитывать при измерении времени развертки. Эта регулировка предназначена для того, чтобы более подробно "рассмотреть" какую-то часть сигнала.

*Блок IV – синхронизации* (см. п. 2.2 раздела ″Общие сведения об осциллографах″). Служит для выбора источника синхронизации, установки уровня синхронизации и режима работы запуска развертки. Ручки управления блока показаны на рис. 24.

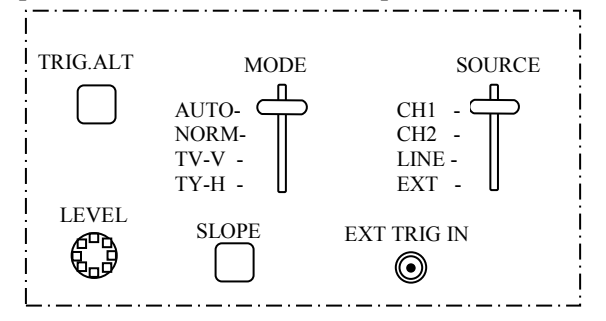

Рис. 24. Ручки управления блока синхронизации

1) Переключателем MODE можно установить следующие *режимы запуска* развертки:

AUTO – автоколебательный режим, используемый в том числе и тогда, когда сигнала синхронизации нет или его частота менее 25 Гц;

NORM – (*ждущий* режим) развертка запускается входным сигналом в тот момент времени, когда его величина достигает значения, установленного ручкой LEVEL (уровень);

TV-V – синхронизация кадровыми импульсами телевизионного сигнала (видеоимпульса);

TV-H – синхронизация сточным импульсом видеосигнала.

**Примечание**: режимы синхронизации TV-V и TV-H предназначены для работы с видеосигналами (запуск кадровым и строчным импульсом соответственно) и в данной работе не используются.

2) Переключателем SOURCE выбирается *источник* сигнала синхронизации:

- СН1 сигналом канала СН1;
- СН2 сигналом канала СН1;
- LINE от сети переменного тока;
- EXT внешний (от внешнего источника сигнала).

3) Ручкой LEVEL устанавливается уровень сигнала, с которого происходит запуск развертки, а переключателем SLOPE выбирается передний или задний фронт сигнала, по которому происходит запуск развертки, как показано на рис. 25.

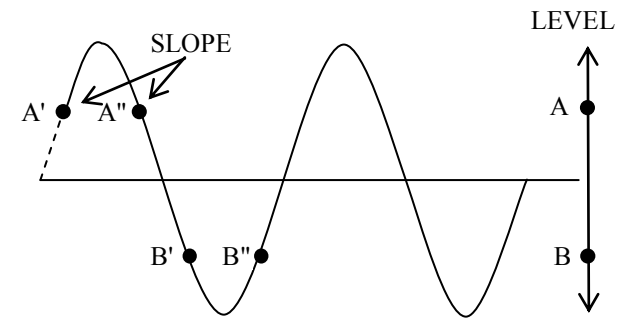

Рис. 25. Настройка положения запуска сигнала

Используя ручки LEVEL и SLOPE можно установить синхронизацию таким образом, чтобы сигнал на экране осциллографа начинался с любой из четырех точек A', A", В' или В".

4) Кнопка TRIG.ALT служит для установки одновременной синхронизации сигналов по обоим каналам, но ее не следует использовать одновременно с выбором режима CHOP кнопкой ALT/CHOP блока II.

5) Разъем EXT.TRIG.IN предназначен для подключения внешнего источника синхронизации (режим EXT переключателя SOURCE).

### **2. Задания**

#### **Задание 1. Освоение основных функций осциллографа**

1) Включите питание осциллографа и проверьте работу *органов настройки луча ЭЛТ* (**блок I**): "фокус", "поворот луча".

Фокусировку лучше провести по минимальной точке на экране ЭЛТ в режиме развертки осциллографа XY. Для этого переключатель TIME/DIV блока III установите в положение XY, и вращая ручку "фокус", добейтесь точки наибольшей резкости и минимального размера.

2) Переключите в режим развертки ХТ и освойте режимы *управления каналами вертикального отклонения* луча (**блок II**).

Для этого:

Проверьте возможность перемещения луча в вертикальном и горизонтальном направлении ручками VERTICAL POSITION (блок II) и HORIZONTAL POSITION (блок III).

Подайте сигнал от калибратора (блок I) на оба входа СН1 и СН2. Переключатель скорости развертки TIME/DIV (блок III) установите в положение 0,5 мс/дел.

Проверьте работу *переключателя усиления сигнала* AMPLI-TUDE и совмещенной с ним ручки плавной регулировки амплитуды VAR. Для этого проведите измерение амплитуды сигнала калибратора в обоих каналах. Обратите внимание на то, что измерения дают правильный результат лишь при определенном положении ручки плавной регулировки усиления VAR. Проверьте, что означает положение переключателя x5MAG.

> **Внимание!** Осциллограф является не только показательным, но и измерительным прибором. Это означает, что при правильном пользовании им вы можете измерить параметры сигнала с гарантированной точностью.

*Точность калибровки делений переключателя* чувствительности V/DIV равна 3% в положении переключателя 5мВ/дел…5В/дел и 5% в положениях 1мВ/дел – 2 мВ/дел.

Однако данная погрешность измерения амплитуды сигнала будет справедлива только в том случае, если измеряемый сигнал занимает не менее 70% по высоте экрана осциллографа (почему?).

Проверьте работу *переключателя режима входов* MODE, поочередно устанавливая его в положения СН1, СН2, DUAL и ADD. При этом на входы каналов подайте сигнал от калибратора осциллографа.

В положение ADD (алгебраическое суммирование сигналов  $\bullet$ каналов) проверьте действие кнопки INV (инверсия) канала СН2. Если сигналы каналов были одинаковы (сигнал калибратора), то при отжатой кнопке INV на экране должен быть сигнал удвоенной амплитуды, а при нажатой – нулевая линия.

Проверьте режимы работы *коммутатора каналов* (кнопка ALT/CHOP). Для этого отключите входы СН1 и СН2 от калибратора. Переключатель TIME/DIV установите в положение 0,5 мс/дел…5 с/дел. Переключатель MODE поставьте в положение DUAL. При отжатой кнопке CHOP на экране должен быть виден *прерывистый* след развертки. В этом случае за время развертки, установленное переключателем TIME/DIV, луч ЭЛТ несколько раз попеременно "рисует" то канал СН1, то СН2. Этот режим развертки называется "*попеременно*". При нажатой кнопке ALT/CHOP будут видны *непрерывные* линии развертки обоих каналов, поскольку в этом положении луч ЭЛТ "*поочередно*" прорисовывает полный период развертки каждого канала.

3) Освойте режимы управления *блоком развертки* (**блок III**). Для этого:

Используя сигнал встроенного калибратора (2В, 1 кГц), проверьте работу переключателя скорости развертки TIME/DIV и проведите измерение периода сигнала.

> **Внимание***: точность измерения временных характеристик* сигнала равна 3% на основных режимах развертки и  $\frac{1}{2}$  5% в положении растяжки сигнала в 10 раз.

Проверьте действие ручки плавного изменения скорости развертки SWP.VAR и влияние ее положения на точность измерения периода сигнала.

Проверьте действие кнопки х10MAG и влияние ее положения на точность измерения периода сигнала.

4) Освойте работу *блока синхронизации* (**блок IV**). Блок синхронизации предназначен для получения устойчивого ("не плывущего") сигнала.

Изучите управление *режимом запуска развертки* MODE.  $\bullet$ При нулевых сигналах на входах каналов выберите положение AU-TO: появится развертка каналов, которая исчезнет при переключение MODE в положение NORM. Причина: в режиме NORM запуск развертки производится *сигналом*, и при его отсутствии развертки нет.

 $\bullet$ Освойте режимы работы *источника синхроимпульсов* SOURCE. Подайте на вход СН1 сигнал внутреннего калибратора, а на вход СН2 – сигнал внешнего генератора. Переключатель MODE установите в положение AUTO.

Поочередно включите положения СН1, СН2 переключателя SOURCE. В этом случае синхронизованным оказывается только сигнал выбранного входа.

*Синхронизация в двухканальном режиме.* Обратите внимание на то, что даже если частота двух источников сигнала (например, калибратора и внешнего генератора) установлена максимально одинаковой, в общем случае синхронизованным (неподвижным) оказывается только сигнал одного из каналов, выбранный переключателем SOURCE.

Нажатием кнопки TRIG.ALT блока синхронизации устанавливается режим поочередной синхронизации по обоим каналам СН1 и СН2.

**Внимание**: в этом случае двухканальный режим работы осциллографа должен быть установлен выбором положения DUAL переключателя MODE блока II (вертикального отклонения), а не нажатием кнопки ALT/CHOP блока. Последняя должна находиться в отжатом положении.

### **Задание 2. Знакомство с генераторами Г6-28 и GFG 8255**

*Цель*: познакомиться с основными функциями и возможностями генераторов Г6-28 (Г6-27) и GFG 8255, используя осциллограф для наблюдения сигналов.

**Внимание**: подключите выход изучаемого генератора к входу осциллографа, и дальнейший текст читайте, проверяя действие описываемых органов управления на осциллографе.

*1) Генератор Г6-28* – многофункциональный прибор, обладающий наряду с основными рядом специальных функций. Ниже опишем только основные функции и органы их управления, размещенные на передней панели. Для их освоения подключите выход генератора "ОСНОВ" к входу осциллографа, включите генератор и осциллограф и проверьте действие ручек управления функциями генератора, по пунктам, описанным ниже.

Все надписи на панели генератора выполнены *в двух цветах*: черным обозначены функции генератора, работающего в используемом нами режиме непрерывной генерации (**НГ**), более светлым – в ждущем режиме.

Верхний переключатель *режима работы* в центре панели должен стоять в положении "НГ" – непрерывная генерация.

*Частота* генерации устанавливается двумя ручками – переключателем "МНОЖИТЕЛЬ" и ручкой плавной регулировки "ЧАСТО-ТА Hz" (нижний ряд в центре панели).

Справа от переключателя частоты находится переключатель *формы сигнала*: синусоидальный, треугольный, прямоугольный и пилообразный. Внутренняя ручка этого переключателя "АМПЛИ-ТУДА" регулирует *амплитуду* выходного сигнала.

Справа от переключателя формы сигнала находится переключатель "СМЕЩ. СИГН", позволяющий добавлять к переменному сигналу постоянную составляющую. Левое положение этого переключателя – постоянная составляющая отсутствует; центральное – постоянная составляющая поступает от внутреннего источника (величина и полярность постоянной составляющей устанавливается внутренней ручкой, совмещенной с переключателем); правое положение – постоянная составляющая подается от внешнего источника, подключенного к разъему справа от переключателя. Для проверки

функции добавления постоянной составляющей не забудьте переключить вход осциллографа в положение "≃" (режим DC).

В правом нижнем углу находятся два *выходных разъема* – "ОС-НОВ" и выход синхроимпульса "ʎ". Амплитуда генерируемого сигнала, поступающего на выходной разъем "ОСНОВ", помимо плавной регулировки ручкой "АМПЛИТУДА", совмещенной с переключателем формы сигнала, может ступенчато ослабляться переключением **аттенюатора** "⊲" dB, расположенного над выходными разъ-

емами. Величина ослабления сигнала *КdB*, выраженная в dB, означает:<br> $K_{AB} = 20 \lg K$ ,

*КdB* = 20 lg *К*, где *К* – ослабление в "разах".

Таким образом, ослабление на 20 дб означает уменьшение амплитуды сигнала в 10 раз, на 40 дб – в 100 раз и т.д. С помощью этого переключателя можно также установить два значения *выходного сопротивления* генератора – 50 и 600 Ом.

Выход *синхроимпульса* "ʎ" обычно используется для синхронизации осциллографа (или другого устройства) с выходным сигналом генератора. Для этого в начале каждого периода генерируемого сигнала генератор выдает на разъем "ʎ" синхроимпульс – острый пик положительной амплитуды ≈ 5 В (на нагрузку 1 МОм) и малой по сравнению с периодом длительности (τ ≈ 0,2 мкс).

*2) Генератор Г6-27* имеет меньше функций по сравнению с генератором Г6-28. Но он также генерирует сигналы различной формы: синусоидальный, треугольный, прямоугольный и пилообразный, которые подаются на основной выход  $\mathbb{C}^{\blacktriangleright}$ , и синхроимпульс – выход "ʎ".

*Диапазон генерируемых частот* от 10-3 до 10<sup>6</sup> Hz устанавливается двумя ручками – переключателем "МНОЖИТЕЛЬ" и расположенной справа ручкой плавной регулировки "ЧАСТОТА Hz". Максимальное значение сигнала любой формы на выходе 5 В при работе на согласованную нагрузку 600 Ом. Регулировка *амплитуды* выходного сигнала осуществляется крайней правой ручкой.

*3) Генератор GFG 8255* (рис. 26) – цифровой функциональный генератор (генератор сигналов специальной формы), способный выдавать сигналы в диапазоне до 5 МГц синусоидальной, прямоугольной и треугольной формы. Амплитуда выходного сигнала (на нагрузке 50 Ом) регулируется и достигает 5 В (реально несколько выше). Кроме того, генератор способен работать в режиме качающейся частоты (*свипирование* сигнала).

1) Подключите выход изучаемого генератора к входу осциллографа и дальнейший текст читайте, проверяя действие описываемых органов управления на осциллографе.

2) Проверьте управление основными функциями генератора. Верхний ряд кнопок позволяет переключать диапазон частот гене-

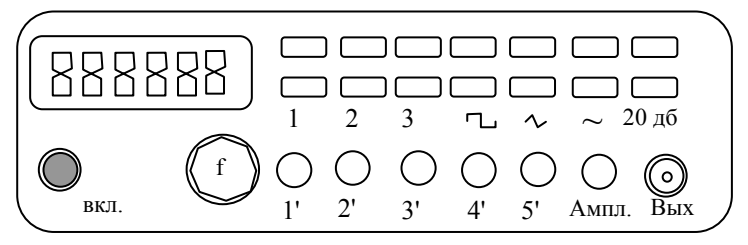

Рис. 26. Генератор GFG 8255

ратора, для точного установления которой служит ручка плавной установки частоты f в нижнем ряду. Амплитуда сигнала устанавливается ручкой "Ампл". Для установки малых значений амплитуды служит кнопка ослабления сигнала (правая кнопка "20 дб" нижнего ряда). Форма сигнала (синусоидальная, треугольная, прямоугольная) устанавливается нажатием соответствующей кнопки нижнего ряда.

3) Проверьте управление дополнительными функциями генератора.

*Режим модулированного сигнала*. Синусоидальный сигнал *А(t) =*   $A_0\sin(\omega t + \psi)$  имеет три параметра: амплитуду  $A_0$ , частоту  $\omega$  и фазу *ψ*. В общем случае любой из этих параметров может изменяться во времени. Изменение во времени любого из этих параметров называется *модуляцией*. Соответственно различают *амплитудную*, *частотную* и *фазовую* модуляции.

Вид амплитудно-модулированного сигнала *А(t) = (A*0*sinΩt)*∙*sin(ωt*  $+ \psi$ ) показан на рис. 27. Здесь  $f_{\text{H}} = \omega/2\pi$ — называется *несущей* частотой, а *Ω* – это *модулирующая* частота.

Для его наблюдения на осциллографе установите частоту *f* <sup>н</sup> генератора примерно 25 кГц. Нажмите кнопку 2 (MOD) – загорится сигнал над этой кнопкой – и вытяните ручку 2' (MOD/DEPTH), позволяющую регулировать глубину модуляции, т.е. отношение максимальной амплитуды к минимальной *Umax*/*Umin* (рис. 27). Частота модулирующего сигнала *Ω =* 400 Гц в данном случае фиксирована и установлена самим генератором (внутренняя модуляция).

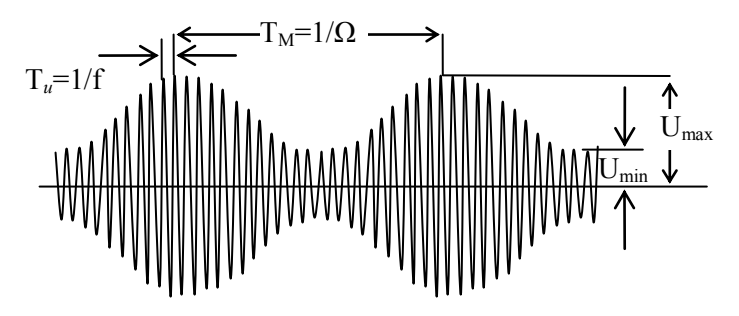

Рис. 27. Амплитудно-модулированный сигнал

*Режим несимметричного сигнала*. Синусоидальный, прямоугольный и треугольный сигналы генератора симметричны и имеют скважность *Q = Т/t<sup>и</sup>* = 2 (здесь *Т* – период сигнала, *t<sup>и</sup>* – длительность положительной части импульса). Но в генераторе имеется возможность сделать сигнал несимметричным, т.е. имеющим вид, показанный на рис. 28 б. Для получения такого сигнала вытяните ручку 3' на себя. Регулировка скважности *Q = Т/t<sup>и</sup>* сигнала осуществляется поворотом этой ручки.

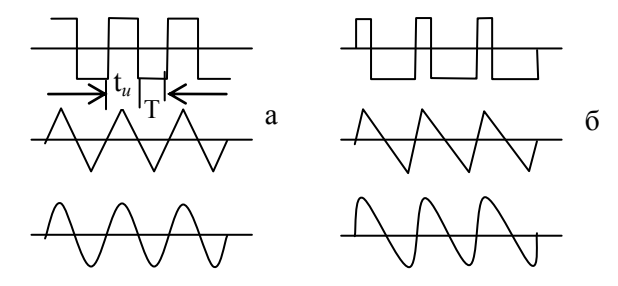

Рис. 28. Симметричный (а) и несимметричный (б) сигнал

### Задание 3. Исследование релаксационного генерато $pa$

Цель: научиться использовать осниллограф для исследования сигналов с постоянной и переменной составляющей: измерить период колебаний релаксационного генератора на неоновой лампочке и величину напряжение зажигания  $U_{\alpha}$ и гашения  $U_{\alpha}$ лампочки.

1) Используя макет "Релаксационный генератор" (прил. 1 к работе 3.2), соберите схему рис. 29. Переключатель режима входа осциллографа должен стоять в положении DC.

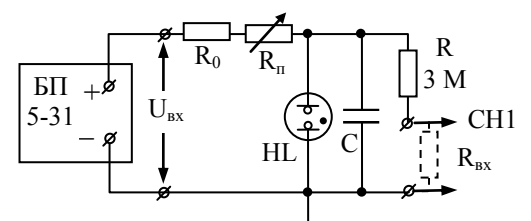

Рис. 29. Макет "Релаксационный генератор":  $R = 0.2$  MO<sub>M</sub>,  $R_n = 2.2$  MO<sub>M</sub>,  $C = 0.1$  MK $\phi$ 

2) Обратите внимание на следующие факторы:

• Рабочее напряжение, подаваемое на схему от блока питания БП 5-49, 100 В!

Внимание, вы работаете с опасным для жизни источником напряжения: будьте внимательны и не оставляйте схему включенной, уходя с рабочего места! Все соединительные провода должны быть надежно закреплены, чтобы исключить их самопроизвольное отсоединение.

Сопротивление  $R = 3$  МОм и входное сопротивление осциллографа  $R_{ex} = 1$  МОм составляют делитель напряжения для выходного сигнала генератора, который необходимо учесть при измерениях величины напряжений.

3) Регулируя величину выходного напряжения БП и переменного резистора макета  $R_n$ , получите на экране осциллографа устойчивый сигнал генерации.

4) Пронаблюдайте зависимость частоты генерации от величины сопротивления переменного резистора  $R_n$  и от величины напряжения питания, поступающего от блока БП5-31. При сдаче работы необходимо качественно объяснить характер этих зависимостей.

5) Закоротите переменный резистор  $R_n$ , повернув его ручку против часовой стрелки. Установите минимальное выходное напряжение блока БП, при котором наблюдается устойчивая генерация. Снимите зависимость частоты генерации и величин  $U_x$ ,  $U_z$  от напряжения на входе  $U_{ex}$  (2-3 значения  $U_{ex}$ ). Проверьте соответствие измеренной частоты генерации и рассчитанной по формулам 4.П, 5.П прил. 1.

6) Подумайте, в каком положении должен стоять переключатель режима входа осциллографа, если необходимо максимально точно измерить амплитуду генерации. Проверьте экспериментально, поменяв режим с DC на AC.

### Задание 4. Измерение времени распространения сигнала в длинной линии

Цель: измерить время распространения сигнала по длинной линии; понять смысл включения согласующего переходника (согласованного сопротивления) при измерениях на высоких частотах.

1) Подключите выход синхроимпульса "А" генератора Г6-27 к входу "СН1" осциллографа и в режиме ждущей развертки (NORM) пронаблюдайте форму синхроимпульса при частотах генератора ~ 0.1...1.0 МГц. Измерьте длительность сигнала синхроимпульса.

2) Используя тройник (разъем - разветвитель), подключите выход синхроимпульса генератора к входу "СН1" осциллографа и к входу АА' макета "Длинная линия" (прил. 2) согласно рис. 30.

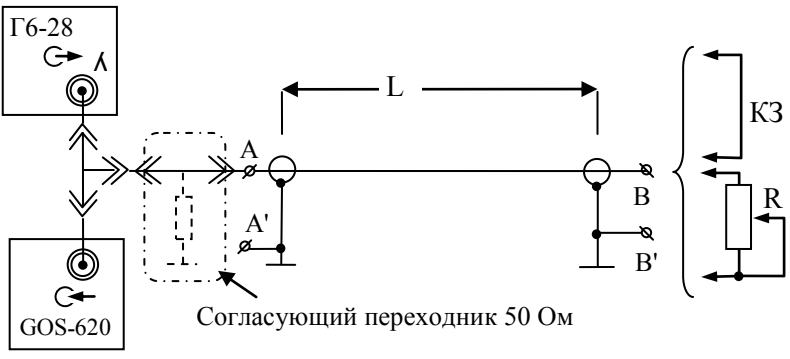

Рис. 30. Макет "Длинная линия"

Регулируя частоту генератора в диапазоне 0,1…1,0 МГц, добейтесь устойчивой картины на экране осциллографа. Наряду с изображением синхроимпульса должна наблюдаться серия импульсов, многократно отраженных от концов линии.

3) Вставьте в разрыв между разъемом кабеля и входом осциллографа согласующий переходник (50 Ом), как показано пунктиром на рис. 30. В этом случае вход длинной линии будет нагружен на волновое сопротивление и отражение от этого конца исчезнет. На экране будет наблюдаться только синхроимпульс и его отражение от конца длинной линии. Измерьте время *t* между падающим и отраженным импульсом. Рассчитайте скорость распространения сигнала в линии: *υ = 2L/t*, где *L* – длина линии, обозначенная на макете.

4) Замкните свободный конец линии закороткой КЗ. В этом случае фаза отраженного сигнала должна поменяться на *π,* и отраженный сигнал "перевернется".

5) Подсоедините к свободному концу линии переменный резистор *R* и его регулировкой добейтесь максимально полного подавления отраженного сигнала. Это будет тогда, когда величина переменного сопротивления будет равна величине волнового сопротивления линии. Не меняя положения движка резистора, отсоедините его от линии и измерьте величину сопротивления с помощью мультиметра.

6) Измерение времени распространения сигнала в линии можно провести в режиме однократной развертки при запуске внешним сигналом. Для этого на вход TRIG IN осциллографа, подайте сигнал с основного выхода генератора. Установите переключатель источника сигнала синхронизации в положение EXT, и ручкой регулировки уровня синхронизации LEVEL получите на экране осциллографа устойчивое изображение сигнала.

#### **Содержание отчета**

К отчету по работе представьте:

1. Форму напряжения генератора на неоновой лампе, величины напряжений зажигания и гашения (задание 3). Объяснение принципа возникновения релаксационных колебаний и определения их частоты по известным параметрам схемы (*С, R0, Uвх*).

2. Измеренное значение скорости распространения сигнала в длинной линии (задание 5). Объяснение принципа его измерения, определение понятия "длинная линия", условия согласования линии, назначение согласованной нагрузки.

По результатам выполнения работы студент должен уметь перечислить основные функциональные узлы электронно-лучевого осциллографа и их назначение, уметь настроить осциллограф для работы в основных режимах (автоматической, ждущей развертки, в режиме регистрации одиночного сигнала, с открытым и закрытым входом).

### Приложения

### 1. Макет "Релаксационный генератор"

Схема макета приведена на рис. 31, на рис. 32 – упрощенная схема, служащая для объяснения принципа действия релаксационного генератора.

Основа генератора – неоновая лампочка HL – стеклянная колба с двумя электродами, наполненная газом (неоном) при давлении в несколько десятков мм. рт. ст. В обычном состоянии газ является непроводящим, но когда напряжение между электродами достигает потенциала зажигания, газ ионизируется, и между электродами возникает электрический ток. Таким образом, в первом приближении можно считать, что лампочка имеет очень высокое сопротивление до зажигания заряда  $(R_1 >> R)$  и весьма низкое  $R_2 << R$  – после зажигания.

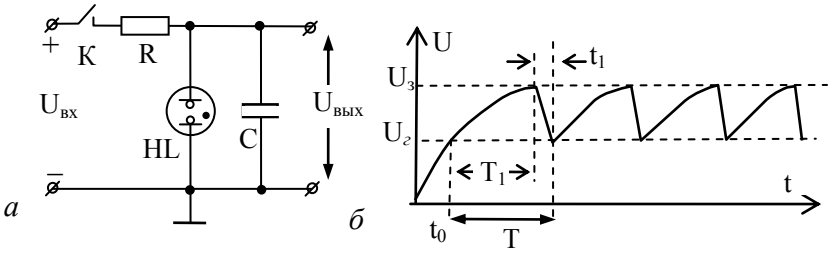

Рис. 31. Релаксационный генератор:  $a$  – схема включения;  $\delta$  – форма сигнала

После замыкания ключа К конденсатор начинает заряжаться по экспоненциальному закону  $U_{cl} = U_{ex}/I$ - exp(-t/RC)]. Когда напряжение на нем достигает напряжения зажигания  $U_3$ , происходит пробой лампы, и ее сопротивление резко падает до малой величины  $R_2$ . Конденсатор начинает разряжаться через лампу по закону:

$$
U_{c2}=U_{s}\exp(-t/R_{2}C).
$$

Поскольку  $R_2 \ll R$ , время разрядки  $t_1 \ll T_1$  (рис. 31, б). Для процесса зарядки можем написать:

$$
U_{z} = U_{\mathbf{gx}} (1 - e^{-\frac{t_{0}}{RC}}), \qquad U_{3} = U_{\mathbf{gx}} (1 - e^{-\frac{t_{0} + T_{I}}{RC}}), \tag{1.II}
$$

Общий период колебаний равен  $T = T_1 + t_1$ , но поскольку  $t_1 \ll$  $T<sub>1</sub>$ , то при расчете периода колебаний мы можем им пренебречь и найти период  $T \approx T_I$  из уравнений (1.П), разрешив их относительно  $T_i$ :

$$
T_1 = RC \ln \frac{U_{\text{ex}} - U_2}{U_{\text{ex}} - U_3}.
$$
 (2.II)

Если  $U_{\text{ex}}$  в 1,5...2 раза больше  $U_3$ , то экспоненту в (1.П) мы можем разложить в ряд и взять только первый член разложения (на начальном участке экспоненты можно считать, что зарялка конден-

сатора происходит по линейному закону  $U_c = \frac{U_{gx}}{D} t$ ). Тогда выра-

жение для  $T$  еще более упростится:

$$
T_1 = \frac{RC}{U_{\text{ex}}} (U_3 - U_2). \tag{3.II}
$$

### 2. Макет "Длинная линия"

Схема макета «Длинная линия» приведена на рис. 32.

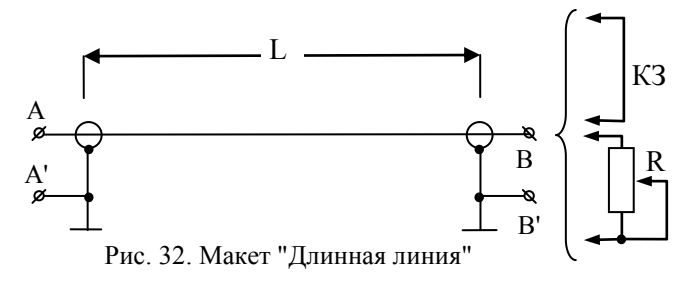

Подключение осциллографа к измерительной схеме производят с помощью коаксиальных кабелей. Проводники кабеля представляют систему коаксиальных цилиндров: внутреннего 1 и внешнего 2, разделенных цилиндрическим слоем диэлектрика 3 (рис. 33).

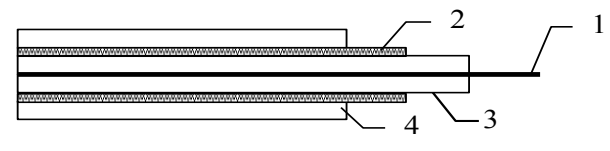

Рис. 33. Коаксиальный кабель

Внешний проводник одновременно играет роль экрана, защищающего сигнал от посторонних помех, поэтому обычно он соединяется с корпусом осциллографа. Снаружи кабель покрыт защитным изоляционным слоем *4*.

Коаксиальные кабели (линии) служат не только для подключения измерительных приборов, но и для передачи сигналов на большие расстояния.

Если линия передачи имеет физическую длину *L > λ*, где *λ = V/f –* длина волны, *V* – скорость распространения сигнала в линии, *f* – частота сигнала, то такая линия называется *длинной*. Длинная линия характеризуется распределенными параметрами – погонной емкостью *С*, погонной индуктивностью<sup>4</sup> L и волновым сопротивлением *Z0*. Если активными потерями в линии можно пренебречь, то линию можно представить в виде цепочки элементов *L* и *C* (рис. 34).

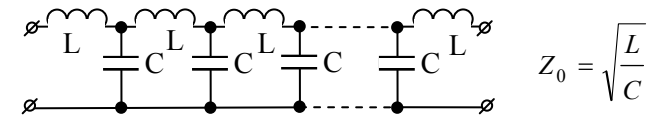

Рис. 34. Эквивалентная схема длинной линии

Физический смысл такого отображения линии заключается в том, что в каждой точке линии напряжение и ток в соответствии с соотношением *U/I = Z* составляют некоторое эквивалентное сопротивление, называемое волновым. Волновое сопротивление линии без потерь имеет чисто реактивный характер<sup>5</sup>. Линия, волновое сопротивление в каждой точке которой одинаково, называется *регулярной*. Сигнал по такой линии распространяется без отражения: имеется только бегущая волна.

Но на конце линии ВВ' условия меняются. Если линия разомкнута, то при любом напряжении в ней ток в сечении ВВ' всегда равен нулю. Такое нарушение регулярности приводит к тому, что сигнал отражается от конца линии, и в линии будет существовать как падающая, так и отраженная волна. Наоборот, если линия в сечении

 $\overline{a}$ 

 $4$  Погонная величина – величина, приходящаяся на 1 м длины.

<sup>5</sup> Если потерями не пренебрегать, то в каждое звено можно ввести погонное активное сопротивление *R*. Появится дополнительный фазовый сдвиг, но физический смысл останется прежним: комплексное сопротивление будет равно отношению комплексных величин напряжения к току.

ВВ' замкнута накоротко, то ток на конце линии всегда максимален, а напряжение всегда равно нулю. В этом случае тоже происходит отражение сигнала от конца линии, но фаза отраженного сигнала изменится на  $\pi$  по отношению к предыдущему случаю. И только в том случае, когда к концу линии подключено сопротивление *Z*, равное волновому, отражения сигнала от конца линии не будет: вся передаваемая по линии мощность будет поглощаться в сопротивлении нагрузки.

Скорость распространения сигнала вдоль такой линии несколько меньше скорости света в вакууме и равна

$$
V = \frac{1}{\sqrt{LC}} = \frac{c}{\sqrt{\varepsilon \mu}},
$$

где *L,C* – погонные индуктивность и емкость кабеля, ε – диэлектрическая проницаемость его диэлектрика 3 (рис. 33),  $\mu$  – магнитная проницаемость  $(\mu = 1)$ .

### **Литература**

1. *Смирных Л. Н., Костюрина А. Г.* Изучение работы осциллографа. Новосибирск, 2007.

2. Измерительный практикум: Сборник лабораторных работ для студентов нефизических специальностей. В. Н. Кихтенко, А. Г. Костюрина, Л. Н. Смирных, А. А. Дорошкин. Новосибирск, 2001.